# **Video-Einspeiser HDV-UCON10 / RL4-UCON10-A**

**Passend für**

**Fiat Fahrzeuge mit Uconnect 5 Infotainment mit 10 Zoll oder 10.25 Zoll ultrawide Monitor Jeep Fahrzeuge mit Uconnect 5 Infotainment mit 10.1 Zoll Monitor**

# **Alfa Romeo Fahrzeuge mit Connect Infotainment mit 10.25 Zoll Monitor**

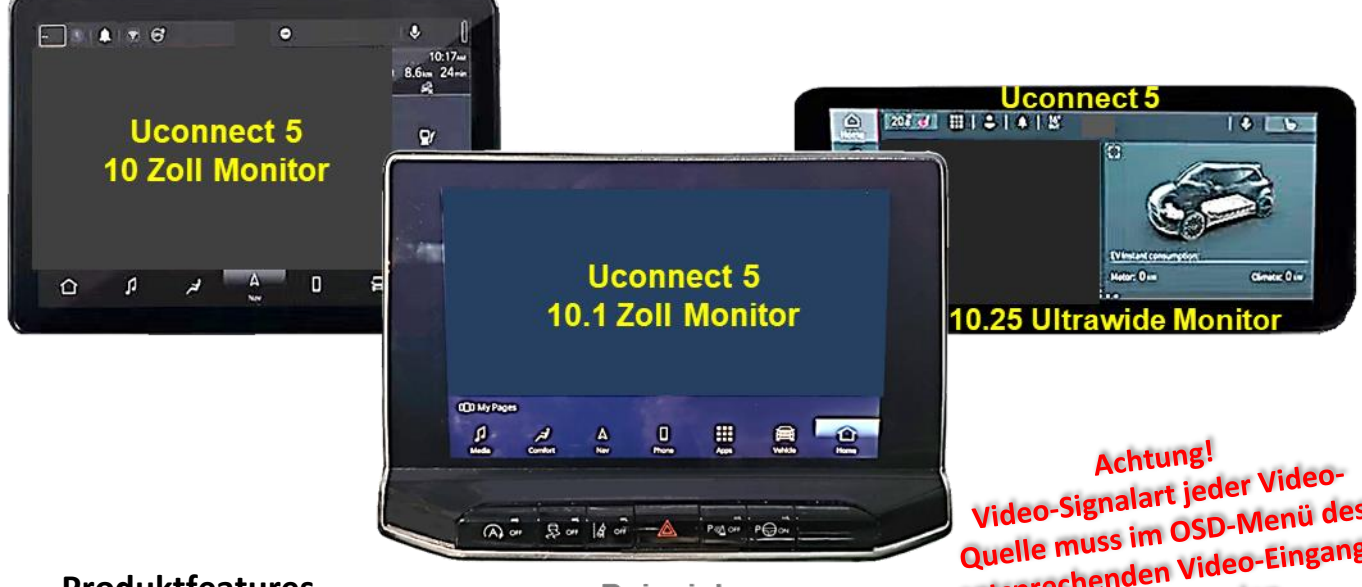

**Produktfeatures**

**Beispiele** 

Video-Signalart Jeuer<br>Quelle muss im OSD-Menü des Quelle muss im OSD-Mena can<br>entsprechenden Video-Eingangs definiert werden.

- ➢ **1 x FBAS/AHD-Eingang für Rückfahrkamera**
- ➢ **1 x FBAS/AHD-Eingang für Frontkamera**
- ➢ **2 x FBAS/AHD-Eingang für Seitenkameras oder weitere Nachrüstgeräte (z.B. USB-Geräte, DVB-T2 Tuner, etc.)**
- ➢ **Alle Eingänge NTSC und PAL kompatibel Unterstützte AHD-Auflösungen 720p NTSC** (30Hz)**, 720p PAL** (25Hz)**, 960p NTSC** (30Hz)**, 960p PAL** (25Hz)**, 1080p NTSC** (30Hz)**, 1080p PAL** (25Hz)
- ➢ **Nur HDV-UCON10: 1 HDMI-Eingang für HD Rückfahrkamera oder andere HDMI-Quelle (z.B. iOS/Android-Gerät, Laptop, Streaming-Stick, DVB-T2 Tuner, etc.) Unterstützte HDMI-Auflösungen** (**720p NTSC** (60Hz)**, 720p PAL** (50Hz)**, 1080p NTSC** (60Hz)**, 1080p PAL** (50Hz)
- ➢ **Automatische Umschaltung auf Rückfahrkamera-Eingang im Rückwärtsgang**
- ➢ **Automatische Frontkamera Schaltung nach Rückwärtsgang für 5, 10, 15 oder 20 Sekunden**
- ➢ **Fahrwegslinien für Rückfahrkamera aktivierbar (nicht für alle Fahrzeuge verfügbar)**
- ➢ **Bild frei während der Fahrt (NUR für eingespeiste Videoquellen)**

## **Inhaltsverzeichnis**

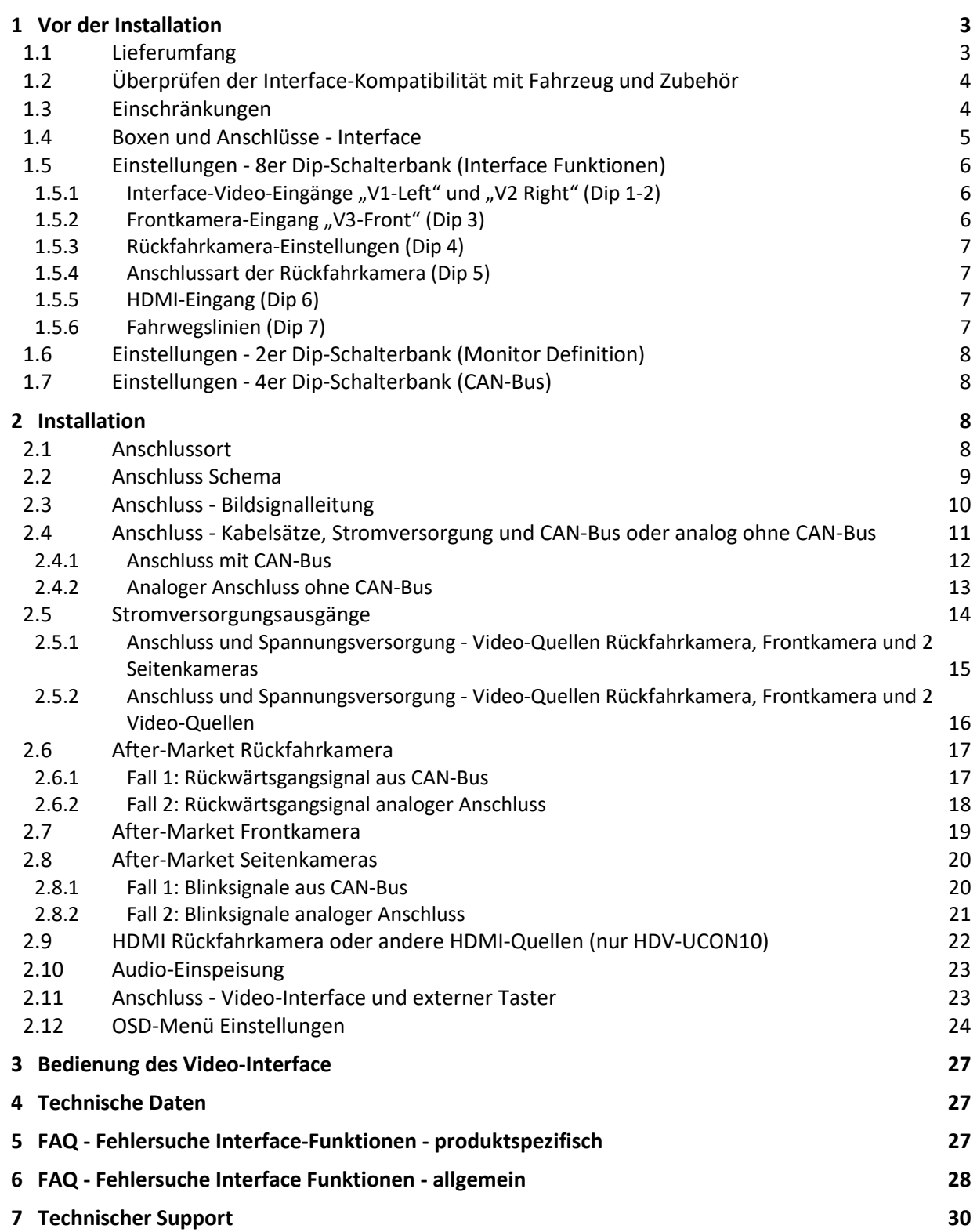

#### **Rechtlicher Hinweis**

Der Fahrer darf weder direkt noch indirekt durch bewegte Bilder während der Fahrt abgelenkt werden. In den meisten Ländern/Staaten ist dieses gesetzlich verboten. Wir schließen daher jede Haftung für Sach- und Personenschäden aus, die mittelbar sowie unmittelbar durch den Einbau sowie Betrieb dieses Produkts verursacht wurden. Dieses Produkt ist, neben dem Betrieb im Stand, lediglich gedacht zur Darstellung stehender Menüs (z.B. MP3 Menü von USB-Geräten) oder Bilder von (Rückfahr-)Kameras während der Fahrt.

Veränderungen/Updates der Fahrzeugsoftware können die Funktionsfähigkeit des Interface beeinträchtigen. Softwareupdates für unsere Interfaces werden Kunden bis zu einem Jahr nach Erwerb des Interface kostenlos gewährt. Zum Update muss das Interface frei eingeschickt werden. Kosten für Ein- und Ausbau werden nicht erstattet.

#### <span id="page-2-0"></span>**1 Vor der Installation**

Vor der Installation muss diese Anleitung durchgelesen werden. Für die Installation sind Fachkenntnisse notwendig. Der Installationsort des Interface darf sich nicht in der Nähe von Feuchtigkeits- oder Hitzequellen befinden.

**Vor der endgültigen Installation im Fahrzeug empfehlen wir nach Anschluss einen Testlauf, um sicherzustellen, dass Fahrzeug und Interface kompatibel sind. Aufgrund produktionsbedingter Änderungen des Fahrzeugherstellers besteht immer die Möglichkeit der Inkompatibilität.**

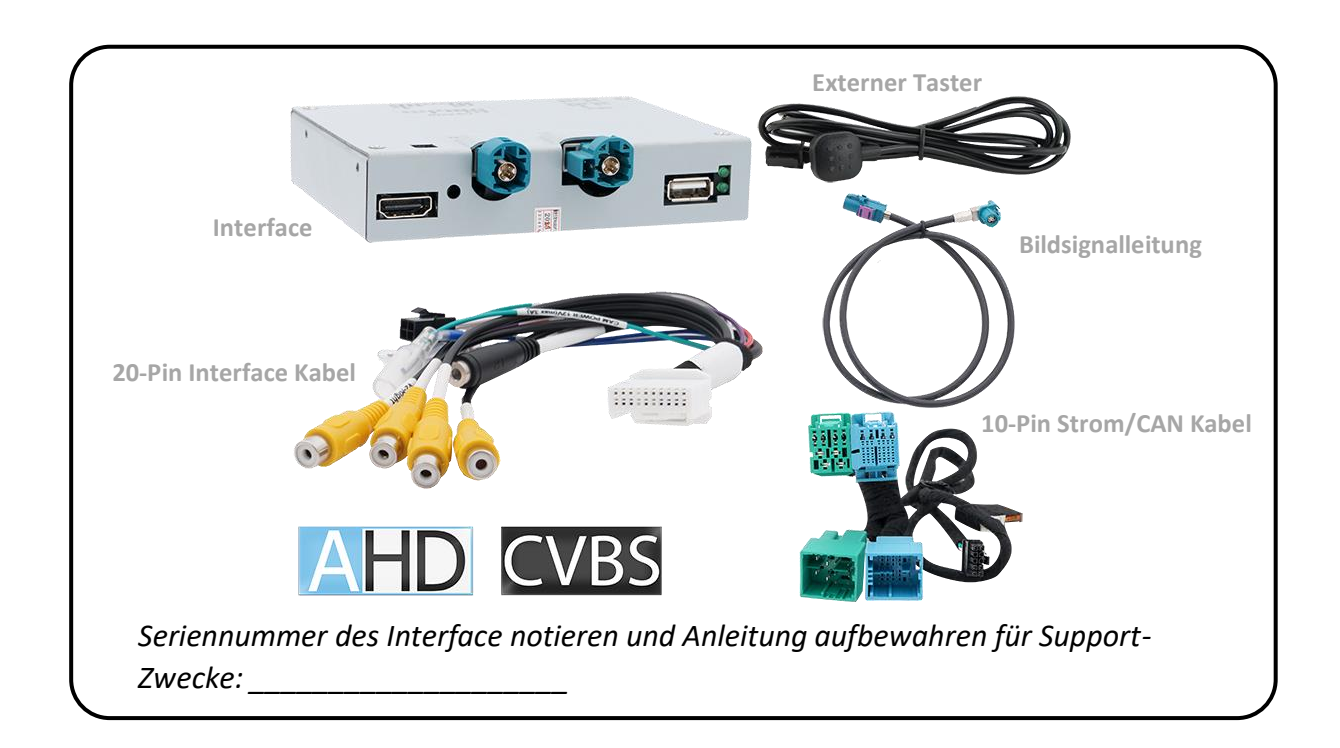

#### <span id="page-2-1"></span>**1.1 Lieferumfang**

# **Leurnel**

#### <span id="page-3-0"></span>**1.2 Überprüfen der Interface-Kompatibilität mit Fahrzeug und Zubehör**

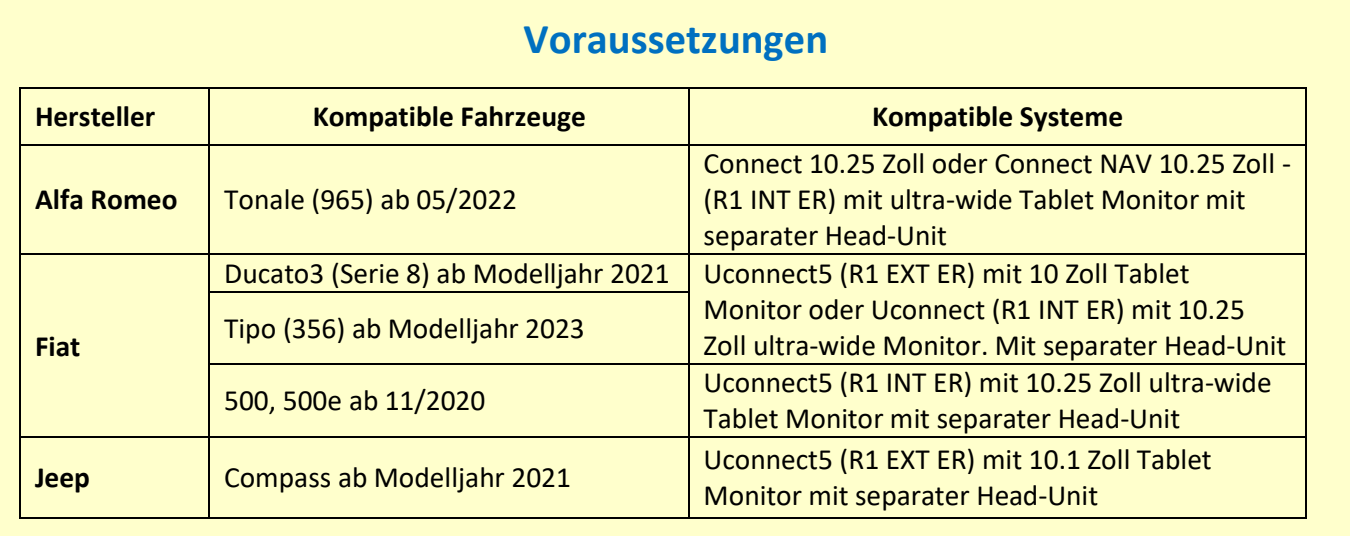

#### <span id="page-3-1"></span>**1.3 Einschränkungen**

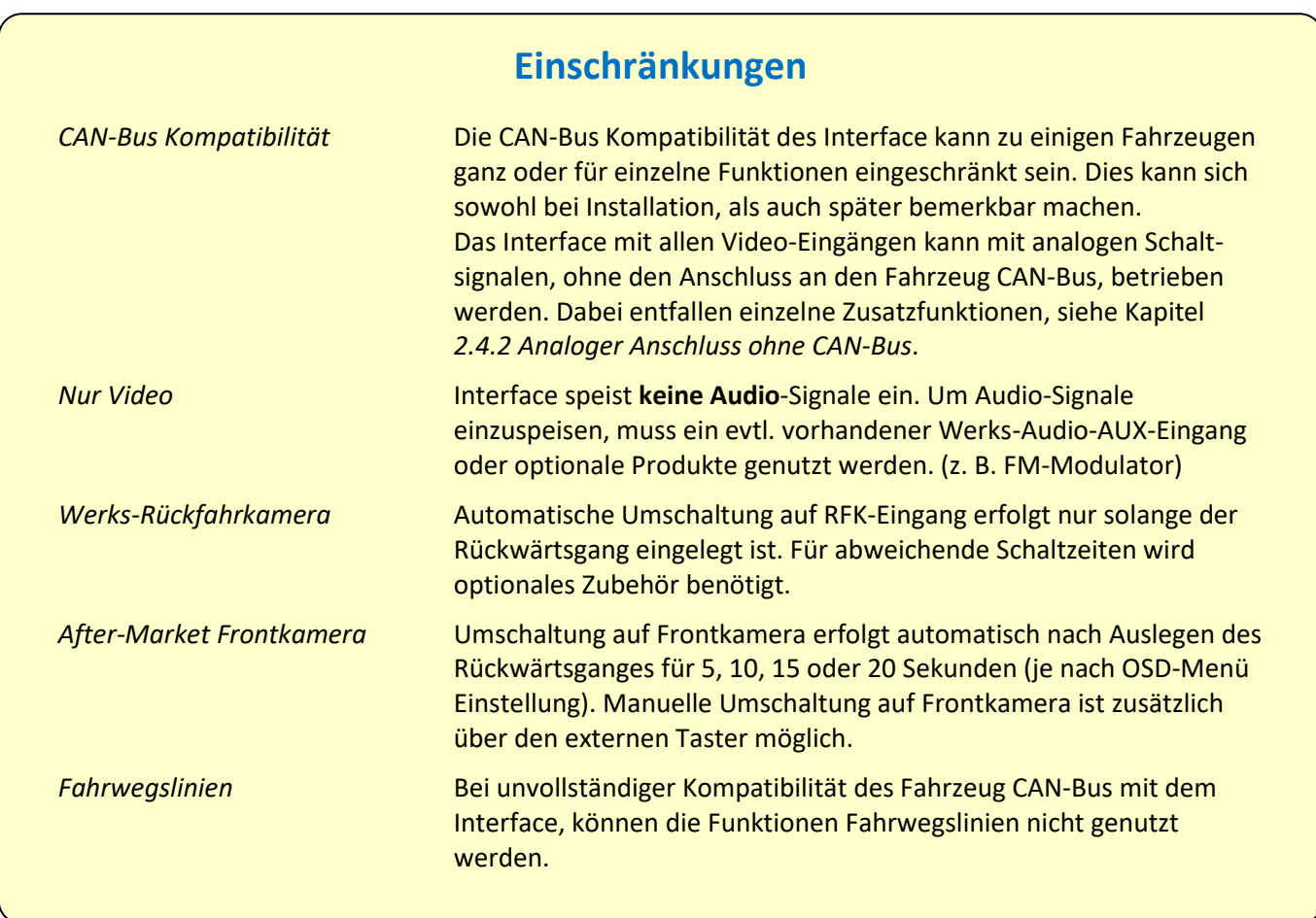

#### <span id="page-4-0"></span>**1.4 Boxen und Anschlüsse - Interface**

Das Video-Interface konvertiert Video Signale von Nachrüstquellen in ein mit der Werk-Head-Unit kompatibles Video Signal. Dieses wird über verschiedene Schaltoptionen in den Werks-Monitor eingespeist. Ebenso liest es digitale Signale von Fahrzeug CAN-Bus und konvertiert diese wiederum für eigene Funktionen.

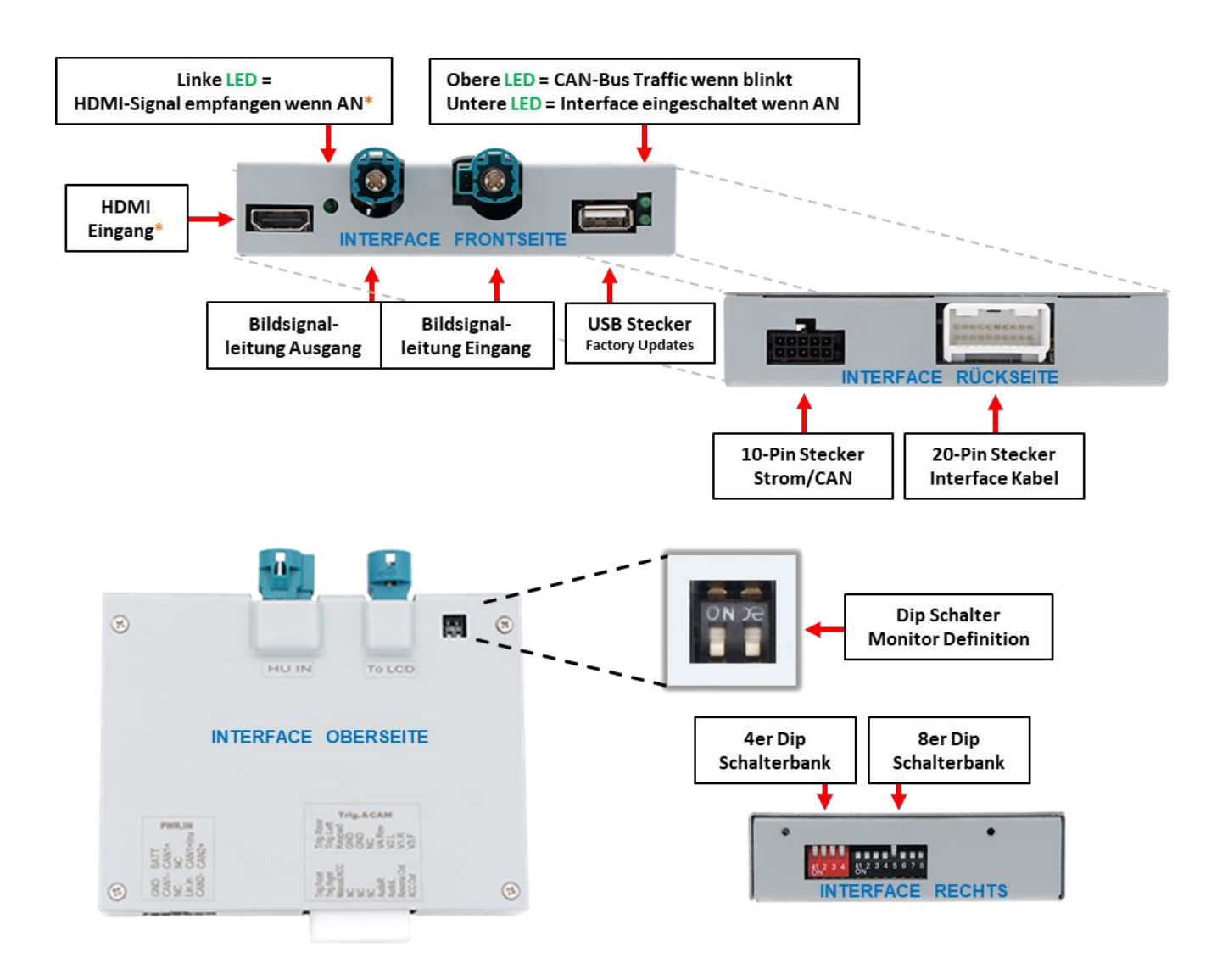

#### <span id="page-5-0"></span>**1.5 Einstellungen - 8er Dip-Schalterbank (Interface Funktionen)**

*Interface Box, rechte Seite, schwarz*

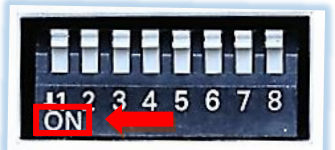

#### Dip Position **OBEN = OFF** und **UNTEN = ON**

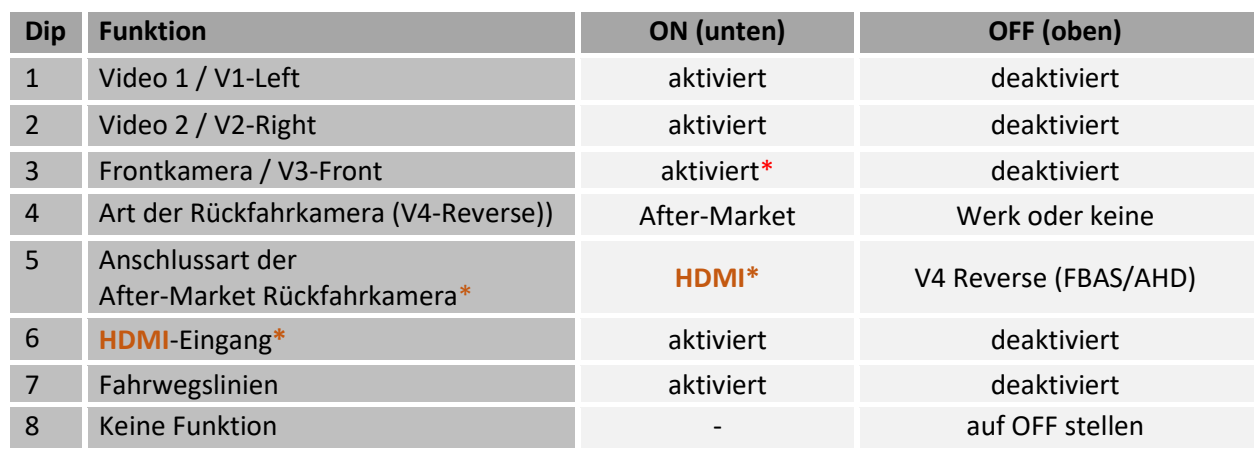

#### **Interface Stromreset nach Dip-Änderung durchführen, damit diese angenommen werden!**

**\*** Umschaltung auf Frontkamera erfolgt automatisch für 5, 10, 15 oder 20 Sekunden (abhängig von der OSD Menü-Einstellung) nach Auslegen des Rückwärtsganges.

**\*** Bei **RL4-UCON10-A** haben Dip 5 und Dip 6 keine Funktion. Auf **OFF** stellen.

*Detaillierte Erklärungen zu 8er Dip-Schalterbank in den folgenden Kapiteln.*

#### <span id="page-5-1"></span>**1.5.1 Interface-Video-Eingänge "V1-Left" und "V2 Right" (Dip 1-2)**

Mit Dip 1 (Dip 2) = **ON** wird der FBAS/AHD Eingang **V1-Left** (**V2 Right**) für Seitenkamera oder andere Videoquellen aktiviert. Nur auf aktivierte Video-Eingänge kann zugegriffen werden sowohl bei automatischer als auch bei manueller Umschaltung. Es wird empfohlen, nur genutzte Eingänge zu aktivieren, zur Vermeidung von versehentlichem Umschalten.

#### <span id="page-5-2"></span>**1.5.2 Frontkamera-Eingang "V3-Front" (Dip 3)**

Bei Dip 3 = **ON** schaltet das Interface nach dem Auslegen des Rückwärtsganges auf den FBAS/AHD Frontkamera-Eingang **V3-Front**. Zusätzlich ist eine manuelle Umschaltung auf den Frontkamera-Eingang per externen Taster (kurzer Druck) aus jedem Bildmodus möglich. In den OSD Menü-Einstellungen kann die automatische Anzeigezeit der Frontkamera zwischen 5; 10; 15 oder 20 Sekunden ausgewählt oder abgeschaltet werden. Dann könnte auch eine andere Video-Quelle anstelle einer Frontkamera angeschlossen werden.

#### <span id="page-6-0"></span>**1.5.3 Rückfahrkamera-Einstellungen (Dip 4)**

Bei Dip 4 = **OFF** schaltet das Interface auf Werksbild für vorhandene Werks-Rückfahrkamera oder Werks-PDC Darstellung solange der Rückwärtsgang eingelegt ist.

Bei Dip 4 = **ON** schaltet das Interface bei eingelegtem Rückwärtsgang auf seinen FBAS/AHD Rückfahrkamera-Eingang **V4-Reverse** (vorausgesetzt Dip 5 steht auf OFF) oder den **HDMI**-Eingang**\*** (vorausgesetzt Dip 5 und Dip 6 stehen auf **ON**).

**Hinweis: V4-Reverse** bleibt bei Dip 5 = ON, Nutzung einer HDMI-Kamera, ohne Funktion.

#### <span id="page-6-1"></span>**1.5.4 Anschlussart der Rückfahrkamera (Dip 5)**

Mit Dip 5 = **ON** wird der **HDMI**-Eingang**\*** als Rückfahrkamera-Eingang ausgewählt. Zusätzlich muss der **HDMI**-Eingang**\*** aktiviert werden mit Dip 6 = **ON**.

Mit Dip 5 = **OFF** wird der **V4-Reverse** Eingang als Rückfahrkamera-Eingang ausgewählt.

**Hinweis:** Die automatische Umschaltung auf Frontkamera für die voreingestellte Zeit, ist nach dem Auslegen des Rückwärtsganges in beiden Fällen gegeben.

#### <span id="page-6-2"></span>**1.5.5 HDMI-Eingang (Dip 6)**

Mit Dip 6 = **ON** wird der **HDMI**-Eingang**\*** aktiviert und kann für verschiedene HDMI-Quellen (z.B. Rückfahrkamera oder 360° Kamera-System, Smartphone, Laptop, Streaming-Stick, DVB-T2 Tuner, etc.) genutzt werden. Für Rückfahrkamera/360° Kamera-System muss auch Dip 5 = **ON**. Mit Dip 6 = **OFF** ist der **HDMI**-Eingang**\*** deaktiviert.

#### <span id="page-6-3"></span>**1.5.6 Fahrwegslinien (Dip 7)**

Mit Dip 7 = **ON** werden die Fahrwegslinien im Display eingeschaltet und angezeigt. Mit Dip 7 = **OFF** werden die Fahrwegslinien nicht angezeigt.

**Hinweis:** Bei Fahrzeugen, bei denen die Fahrwegslinien mangels CAN-Bus Kompatibilität nicht angezeigt werden oder nachträglich Störungen auftreten, kann die Funktion nicht genutzt werden. Dann muss Dip 7 = **OFF**.

**Hinweis:** Dip 8 ist ohne Funktion und muss auf **OFF** gestellt werden!

#### **\* HDMI-Eingang nur verfügbar bei HDV-UCON10**

**Interface Stromreset nach Dip-Änderung durchführen, damit diese angenommen werden!**

# Manual

#### <span id="page-7-0"></span>**1.6 Einstellungen - 2er Dip-Schalterbank (Monitor Definition)**

*Interface Box, Oberseite, schwarz*

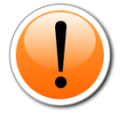

**Achtung: Im Gegensatz zu den anderen Schalterbänken (8er und 4er) ist bei der 2er die Dip Position OBEN = ON und UNTEN = OFF!**

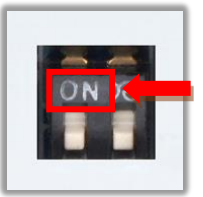

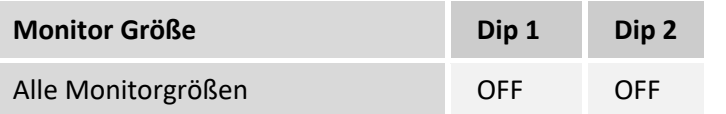

Achtung! Achtung!<br>Dipschalter besonders vorsichtig<br>Merkzeug umlegen. Dipschalter besonders von<br>mit Mikro-Werkzeug umlegen.

**Bei Bild- oder Touch-Problemen auch die jeweils anderen Dipschalterstellungen ausprobieren! Interface Stromreset nach Dip-Änderung durchführen, damit diese angenommen werden!**

#### <span id="page-7-1"></span>**1.7 Einstellungen - 4er Dip-Schalterbank (CAN-Bus)**

*Interface Box, rechte Seite, rot*

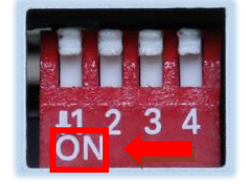

Dip-Schalterstellungen entsprechend folgender Tabelle einstellen. **Dip Position OBEN = OFF und UNTEN = ON**

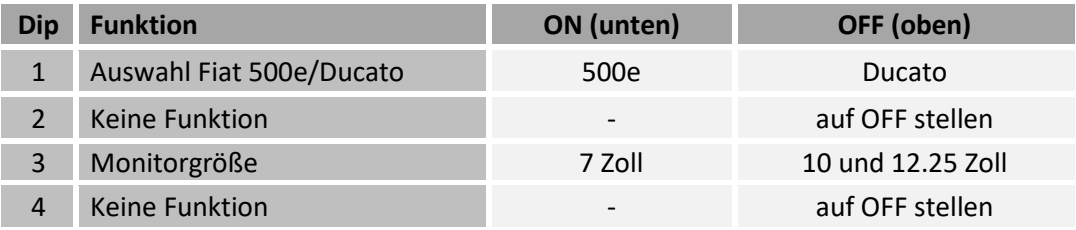

**Interface Stromreset nach Dip-Änderung durchführen, damit diese angenommen werden!**

#### <span id="page-7-2"></span>**2 Installation**

**Zündung ausstellen und Fahrzeugbatterie nach Werksangaben abklemmen! Darf gemäß Werksangaben die Fahrzeugbatterie nicht abgeklemmt werden, reicht es in den meisten Fällen aus, das Fahrzeug in den Sleep-Modus zu versetzen. Sollte dieses nicht funktionieren, Fahrzeugbatterie mit einer Widerstandsleitung abklemmen.**

**Vor der endgültigen Installation empfehlen wir einen Testlauf vom Interface mit allen verbundenen Geräten um sicherzustellen, dass alle Teile kompatibel sind. Aufgrund von jederzeit möglichen Änderungen in der Produktion des Fahrzeugherstellers kann eine Inkompatibilität niemals ausgeschlossen werden.**

**Wie bei jeder Installation von Nachrüstgeräten, ist nach der Installation eine Ruhestromprüfung aller nachgerüsteten Geräte vorzunehmen um sicherzustellen, dass im Fahrzeug Sleep-Modus eine Abschaltung der Geräte in den Stand-by-Modus erfolgt.**

#### <span id="page-7-3"></span>**2.1 Anschlussort**

Video-Interface wird an der Rückseite der Head-Unit angeschlossen.

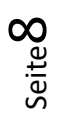

# <span id="page-8-0"></span>**Manual**

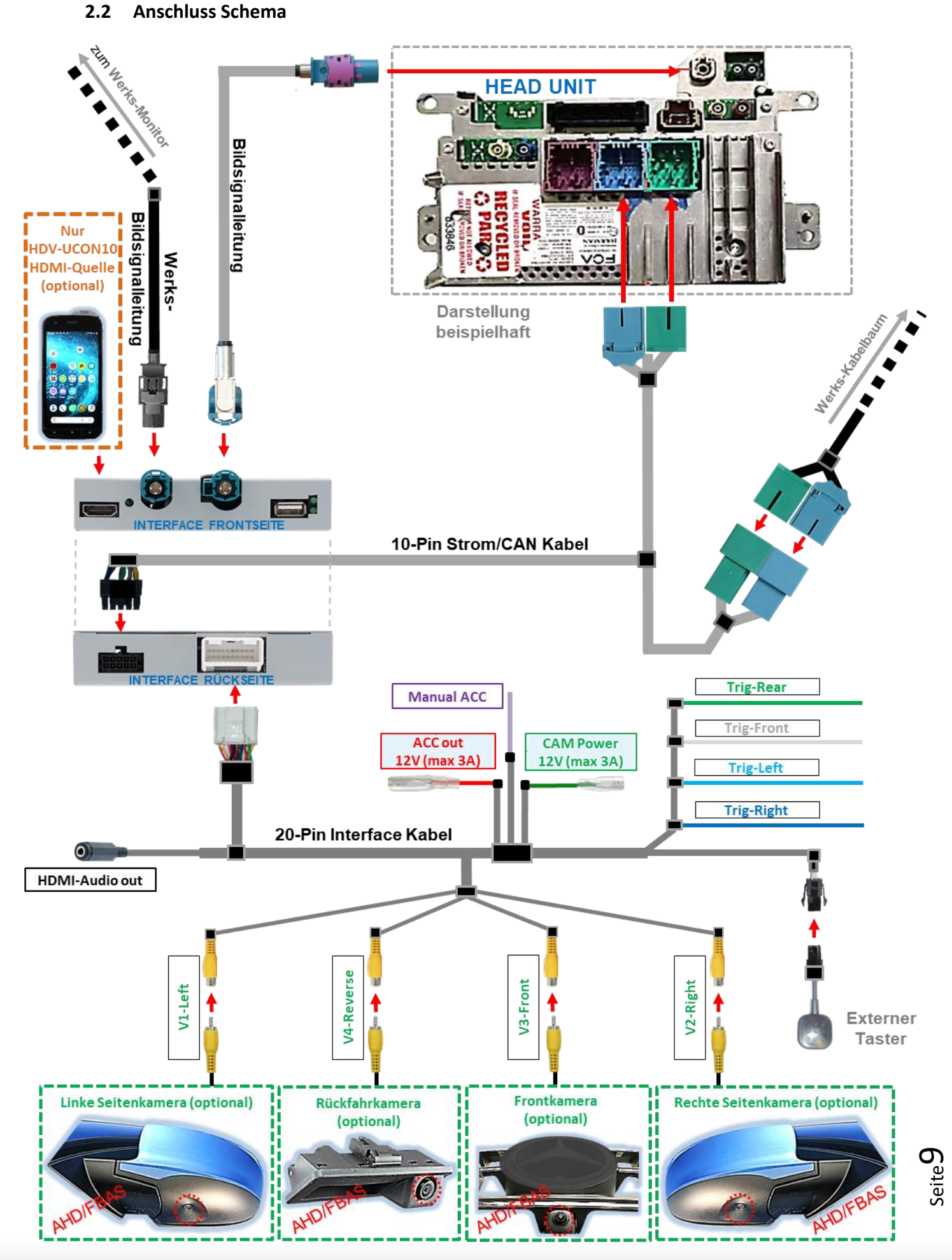

#### <span id="page-9-0"></span>**2.3 Anschluss - Bildsignalleitung**

Die Head-Unit ausbauen.

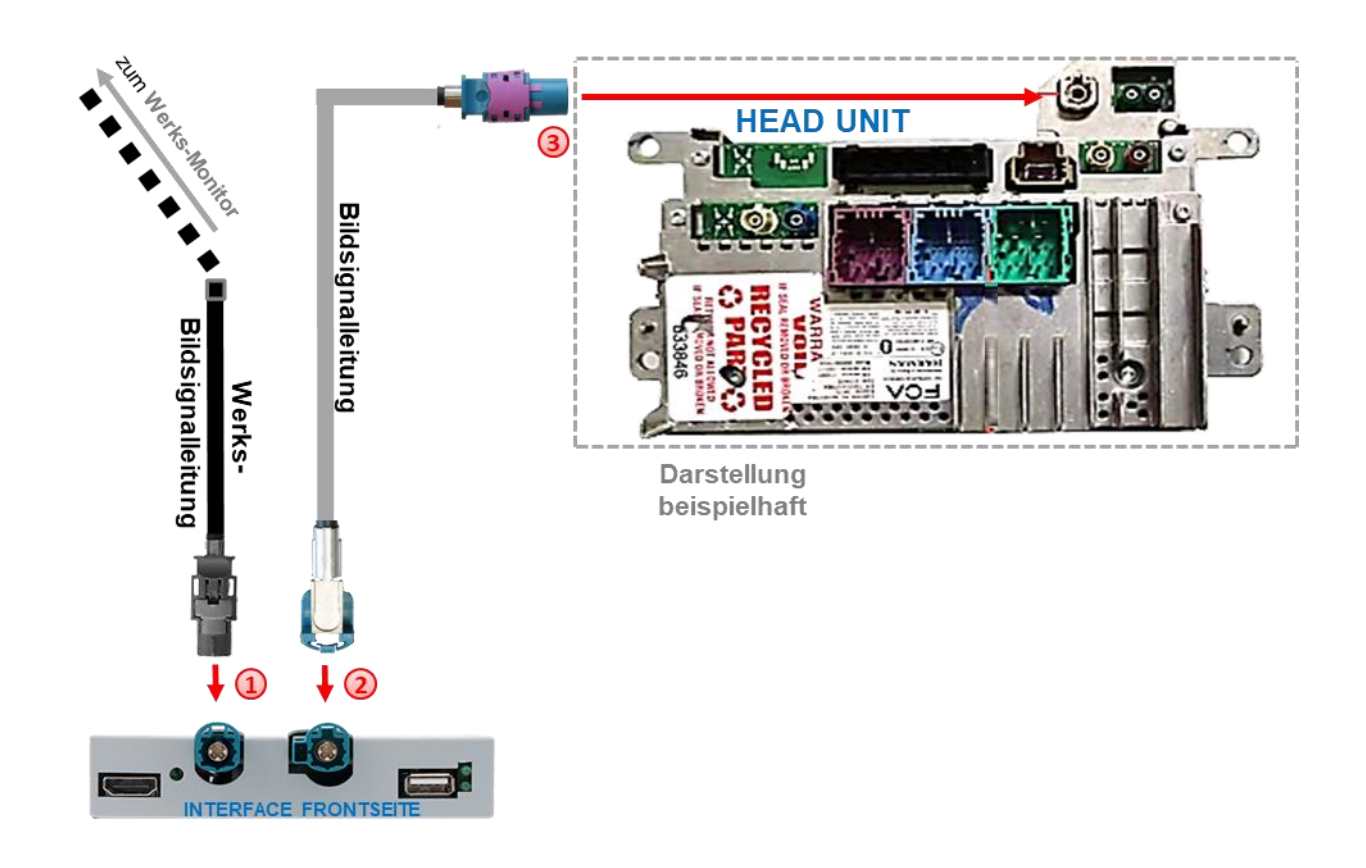

- Die **schwarze** HSD-Buchse (Farben können variieren) der Werks-Bildsignalleitung an der Rückseite der Head-Unit abstecken und an dem wasserblauen HSD-Stecker "TO LCD" des Interface anschließen.
- **Wasserblaue** gewinkelte HSD Buchse der Bildsignalleitung an dem **wasserblauen** HSD+2 Stecker "HU IN" des Interface anschließen.
	- **Wasserblaue** nicht gewinkelte HSD-Buchse der Bildsignalleitung am **schwarzen** HSD-Stecker der Head Unit anschließen.

**Hinweis:** Die mitgelieferte Bildsignalleitung darf je nach Einbauverhältnissen bezüglich ihrer HSD-Buchsen auch verdreht montiert werden. Der Anschluss darf aber ausschließlich an der Head-Unit stattfinden!

#### <span id="page-10-0"></span>**2.4 Anschluss - Kabelsätze, Stromversorgung und CAN-Bus oder analog ohne CAN-Bus**

Das Interface kann sowohl über CAN-Bus eingebunden werden als auch anlog komplett ohne Anschluss an den CAN-Bus betrieben werden.

Bei Einbindung über CAN-Bus wird das Interface über diesen eingeschaltet und R-Gang Signal und Blinksignale werden i.d.R. aus diesem erkannt. Bei einigen Fahrzeugen können dann auch Fahrwegslinien anhand der CAN-Bus Lenksignale angezeigt werden.

In Ausnahmefällen ist die CAN-Kommunikation nicht (vollständig) kompatibel. Sollte nach Anschluss des **10-Pin Strom/CAN Kabelsatzes** bei eingeschalteter Zündung keine Interface LED leuchten, muss der nachfolgend beschriebene, analoge Anschluss vorgenommen werden. Auch um eine mögliche, nachträgliche CAN-Bus Inkompatibilität zu vermeiden, ist auch der analoge Anschluss möglich. Dabei muss das Interface über +12V Schalteingänge sowohl eingeschaltet als auch umgeschaltet werden auf seine Eingänge.

#### **Die Anzeige von Fahrwegslinien entfällt bei analogem Anschluss.**

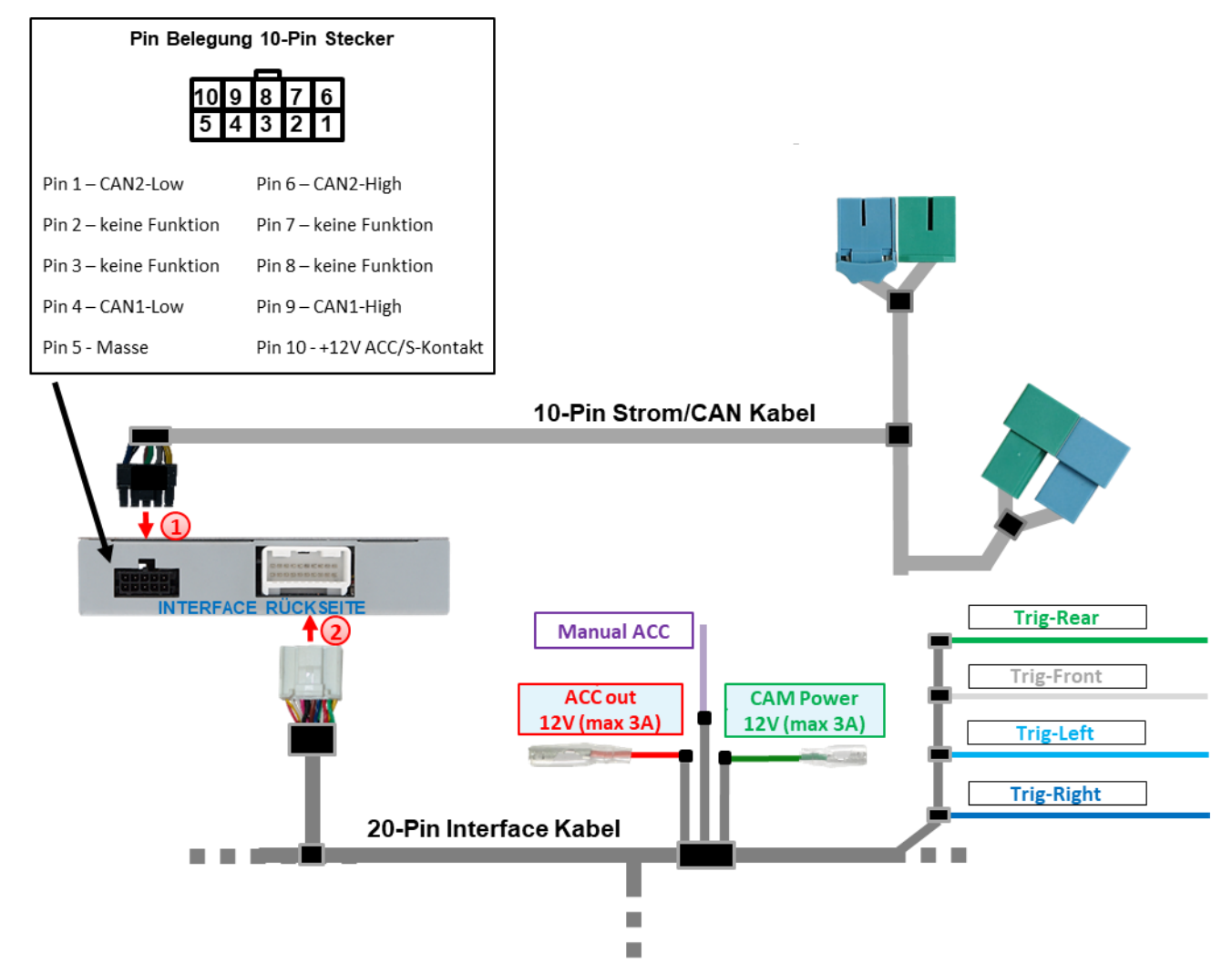

Die 10-Pin Buchse des **10-Pin Strom/CAN Kabels** mit dem 10-Pin Stecker des Interface verbinden.

20-Pin Buchse des **20-Pin Interface Kabels** an 20-Pin Stecker des Interface anschließen.

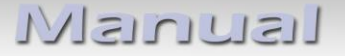

#### <span id="page-11-0"></span>**2.4.1 Anschluss mit CAN-Bus**

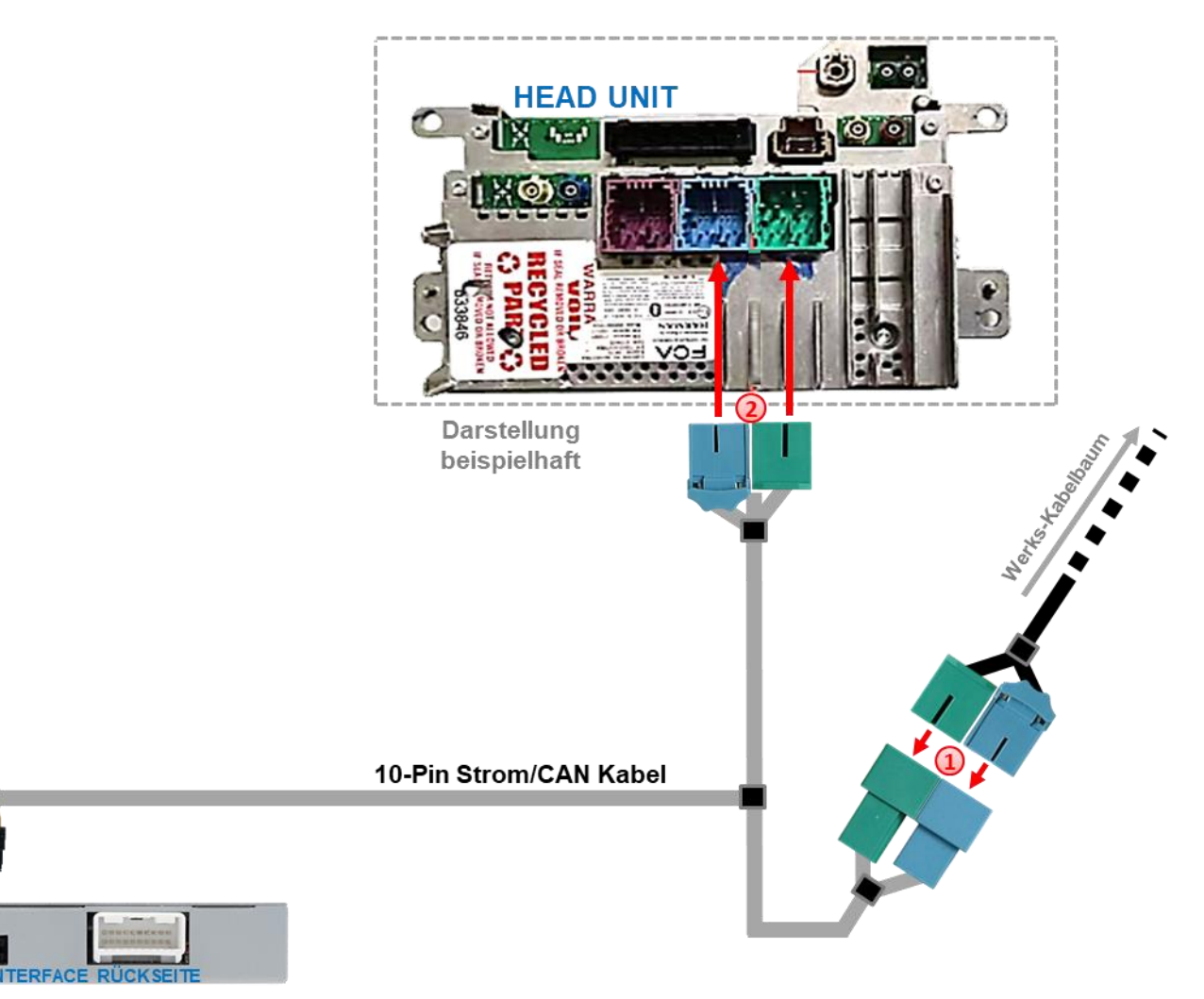

Die beiden 12-und 32-Pin Buchsen des Fahrzeugkabelbaums an der Rückseite der Head-Unit abstecken und an den grünen und blauen 12-und 32-Pin Steckern des **10-Pin Strom/CAN Kabels**  anschließen.

Die beiden gegenüberliegenden grünen und blauen 12-und 32-Pin Buchsen des **10-Pin Strom/CAN Kabels** an den zuvor freigewordenen 12-und 32-Pin Stecker der Head-Unit anschließen.

> Achtung! Achtung!<br>In Ausnahmefällen ist die CAN-Kommunikation<br>In Ausnahmefällen ist die CAN-Kommutikation ( Ausnahmefällen ist die CAN-Kommunikation<br>nicht (vollständig) kompatibel. Sollte nach In Ausnahmefällen ist and botte hadit and help and her all and the procedules des 10-Pin Strom/CAN Kabelsatzes being anschluss des 10-Pin Strom/CAN Kabelsatzes bei nicht (vollständig) erstrom/CAN Kabelsatzes<br>nschluss des 10-Pin Strom/CAN Kabelsatzes<br>eingeschalteter Zündung keine Interface LED<br>eingeschalteter Zündung keine Interface LED inschluss des 10-Pm Sur-<br>eingeschalteter Zündung keine Interface LED<br>leuchten, muss der nachfolgend beschriebene, ingeschalteter Zurmachfolgend beschrieber<br>uchten, muss der nachfolgend beschrieben.<br>analoge Anschluss vorgenommen werden.

#### <span id="page-12-0"></span>**2.4.2 Analoger Anschluss ohne CAN-Bus**

Bei analogem Anschluss werden die vier CAN-Leitungen des **10-Pin Strom/CAN Kabels** nicht angeschlossen - dafür müssen die vier Leitungen des **10-Pin Strom/CAN Kabel** getrennt werden!

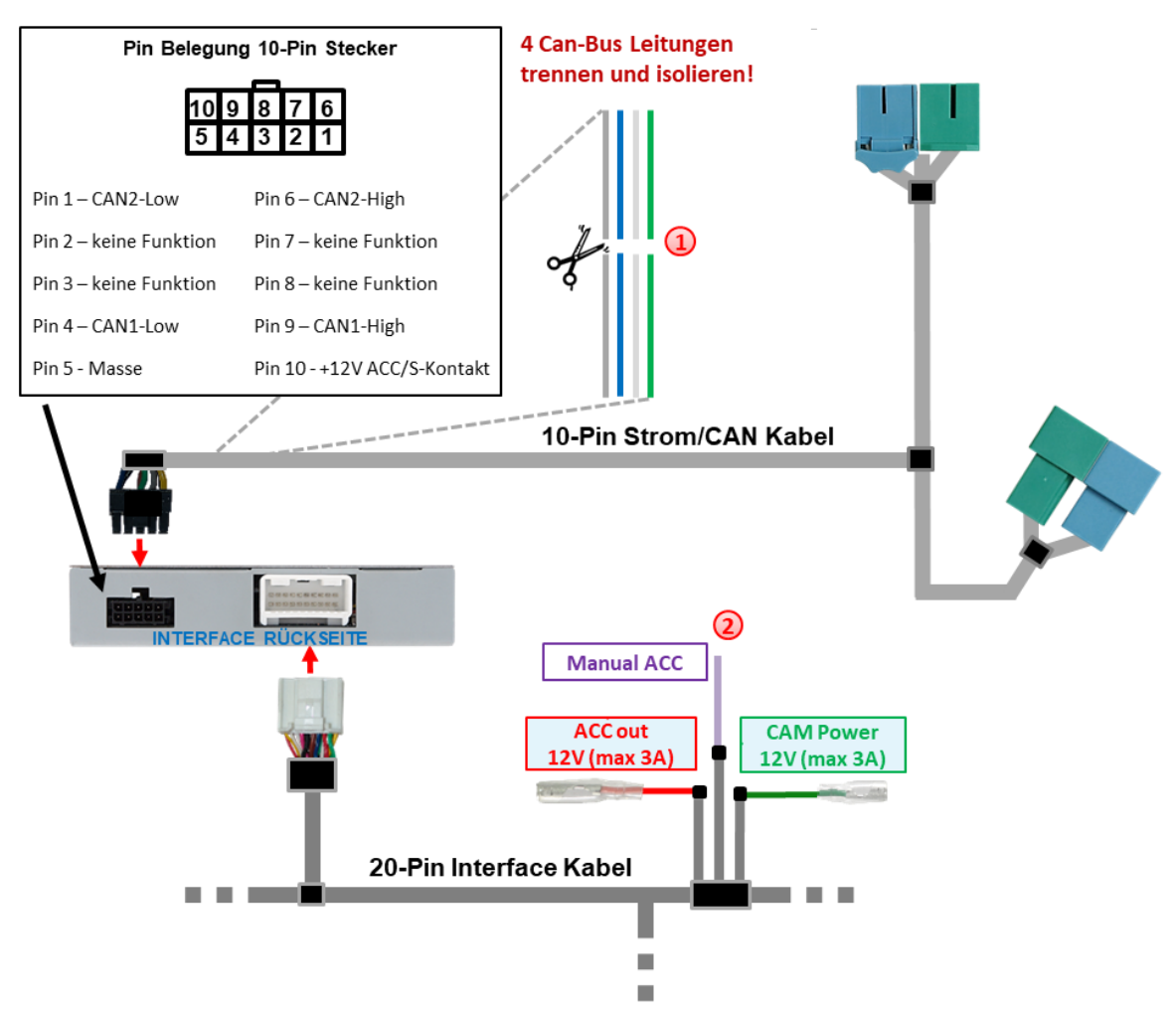

Die 4 CAN-Bus Leitungen (**grau, blau, weiß und grün**) des **20-Pin Interface Kabels** ca. 4-5 cm hinter dem schwarzen Stecker trennen und isolieren.

Violette Leitung **Manual ACC** des **20-Pin Interface Kabels** an **+12V S-Kontakt (Klemme 86s) oder ACC Klemme 15r** (z.B. Zigarettenanzünder, Handschuhfachbeleuchtung) anschließen.

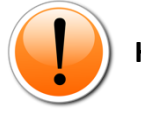

#### **Hinweise**

- Nur solange das Video-Interface über +12V auf **Manual ACC** eingeschaltet wird, ist auch der Bildschirm eingeschaltet. Anderenfalls ist auch das Werks-Bild schwarz. Bei der Auswahl des Einschaltsignals muss geprüft werden, ob das Werks-Bild in allen gewünschten Betriebszuständen verfügbar ist.
- Die Anzeige von Fahrwegslinien entfällt bei analogem Anschluss.
- Bei analogem Anschluss des Interface (ohne CAN-Bus) muss auch analoger Anschluss von Rückfahrkamera und Seitenkameras erfolgen.

Siehe Punkte: *[2.6.2](#page-17-0) [Fall 2: Rückwärtsgangsignal analoger Anschluss](#page-17-0) [2.8.2](#page-20-0) [Fall 2: Blinksignale analoger Anschluss](#page-20-0)*

$$
_{\rm Seite}13
$$

#### <span id="page-13-0"></span>**2.5 Stromversorgungsausgänge**

Die beiden **roten** und **grünen** Stromversorgungsleitungen **ACC out 12V (max 3A)** und **CAM Power 12V (max 3A)** des **20-Pin Interface Kabels** können entweder als ACC-Spannungsversorgung für die an **V1-Left**, **V2–Right**, **V3–Front oder HDMI-**Eingang**\*** angeschlossenen **externen Videoquellen** (z.B. iOS/Android-Geräte, Laptop, Streaming-Stick, DVB-T2 Tuner), oder als Spannungsversorgung für die an **V1-Left**, **V2-Right**, **V3-Front**, **V4-Reverse** oder **HDMI-**Eingang**\*** angeschlossenen **After-Market Kameras** (z.B. Seiten-, Front- und Rückfahrkamera) verwendet werden.

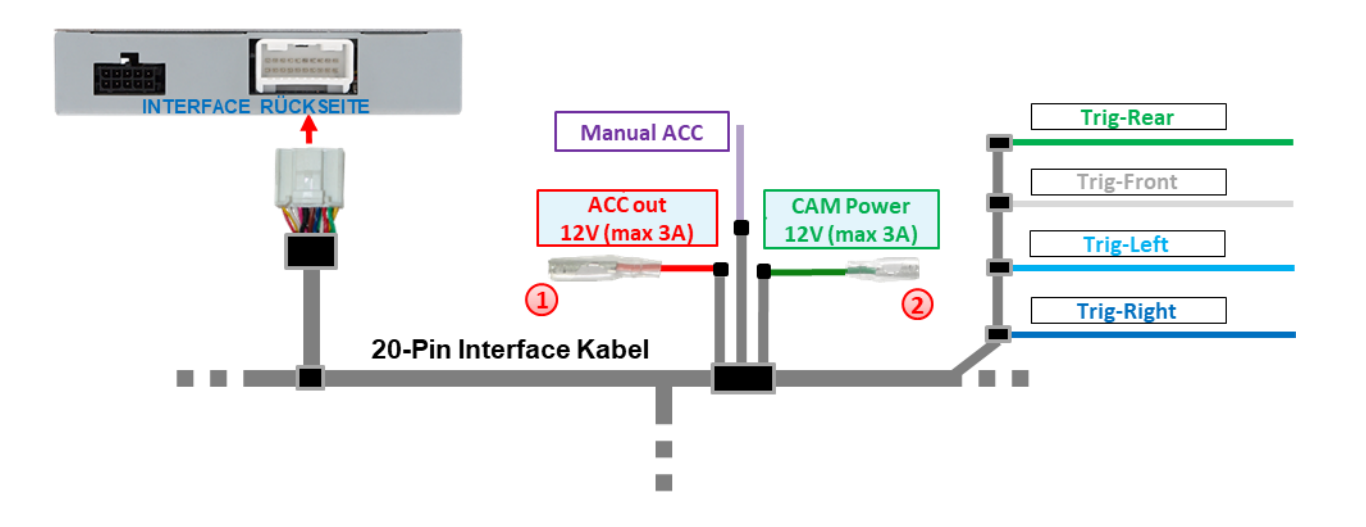

Die Spannungsversorgung **externer Videoquellen** (keine Kameras) kann über die rote Stromversorgungsleitung **ACC out 12V (max 3A)** des **20-Pin Interface Kabels** erfolgen. Die Leitung führt **dauerhaft** +12V ACC Schaltausgangsstrom während das Interface eingeschaltet ist *(siehe nachfolgende Kapitel für Anschluss-Diagramme)*.

Die Spannungsversorgung für **After-Market Kameras** (z.B. Rückfahr-, Seiten- und Frontkamera) kann über die grüne Stromversorgungsleitung **CAM Power 12V (max 3A)** des **20-Pin Interface Kabels** erfolgen. Die Leitung führt **+12V Schaltausgangsstrom** ausschließlich solange einer der Kamera-Eingänge angezeigt wird, unabhängig davon, ob die Aufschaltung über den Fahrzeug CAN-Bus oder über eine der Triggerleitungen erfolgt *(siehe nachfolgende Kapitel für Anschluss-Diagramme)*.

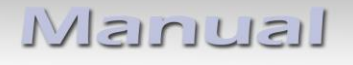

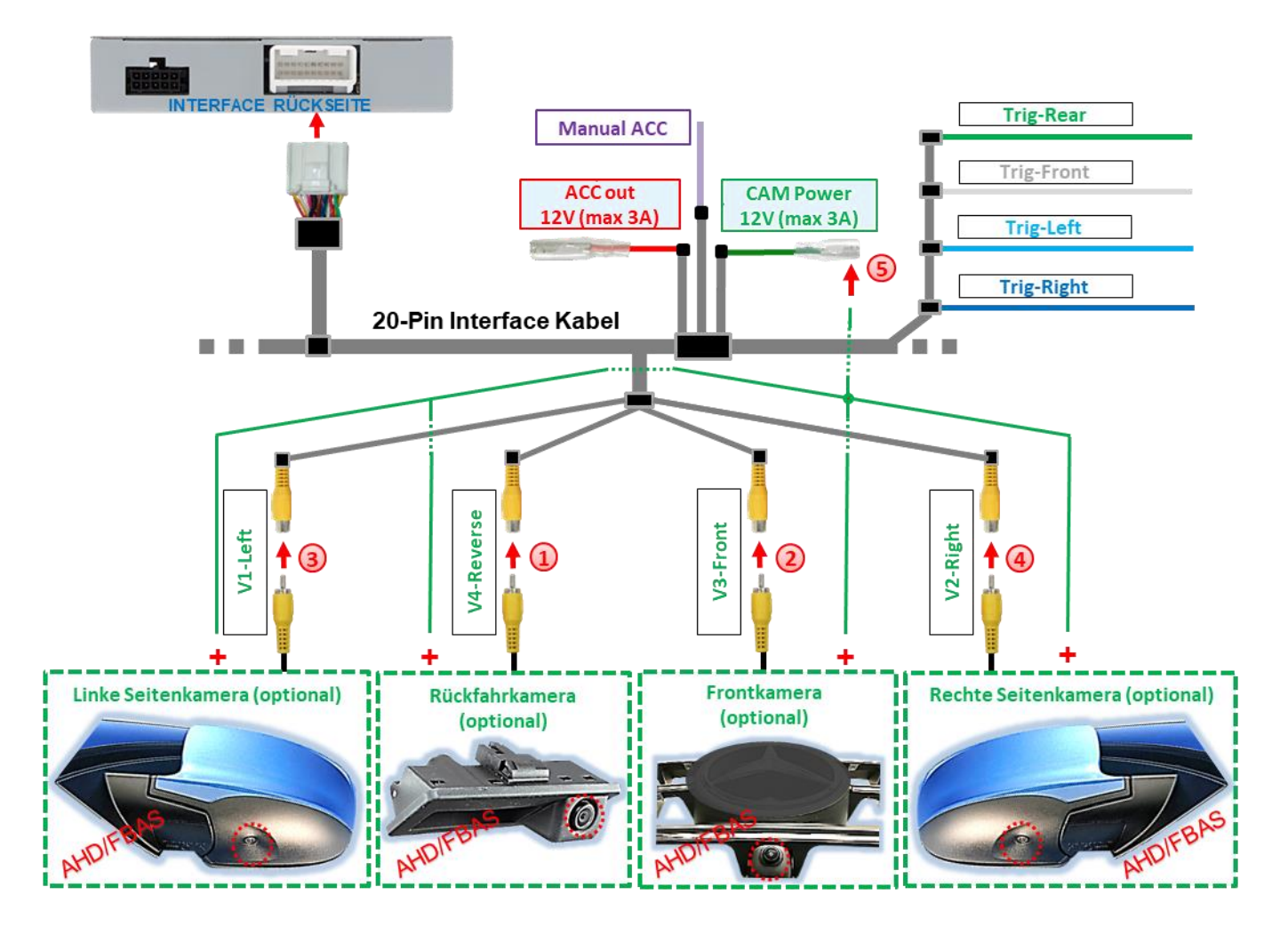

#### <span id="page-14-0"></span>**2.5.1 Anschluss und Spannungsversorgung - Video-Quellen Rückfahrkamera, Frontkamera und 2 Seitenkameras**

- Cinch-Stecker der Rückfahrkamera an Cinch-Buchse **V4-Reverse** des **20-Pin Interface Kabels** anschließen.
- Cinch-Stecker der Frontkamera an Cinch-Buchse **V3-Front** des **20-Pin Interface Kabels** anschließen.
- Cinch-Stecker der linken Seitenkamera an Cinch-Buchse **V1-Left** des **20-Pin Interface Kabels** anschließen.
- Cinch-Stecker der rechten Seitenkamera an Cinch-Buchse **V2-Right** des **20-Pin Interface Kabels** anschließen.
- Spannungsversorgung für sämtliche After-Market Kameras an **grüne Leitung CAM Power 12V (max 3A)** des **20-Pin Interface Kabels** anschließen.

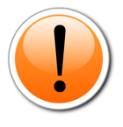

**Hinweis:** Die Art der Kameraanwahl (über Fahrzeug CAN-Bus oder Triggerleitungen) ist in den OSD Menü-Einstellungen für jeden Eingang **individuell** voreinstellbar.

Achtung! Achtung:<br>Video-Signalart jeder Video-<br>Menü de توجه Sp-Menü de توجه Sp-Menü de Video-Signalart jeder video-<br>Quelle muss im OSD-Menü des Quelle muss im OSD-Wend<br>entsprechenden Video-Eingangs definiert werden.

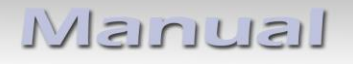

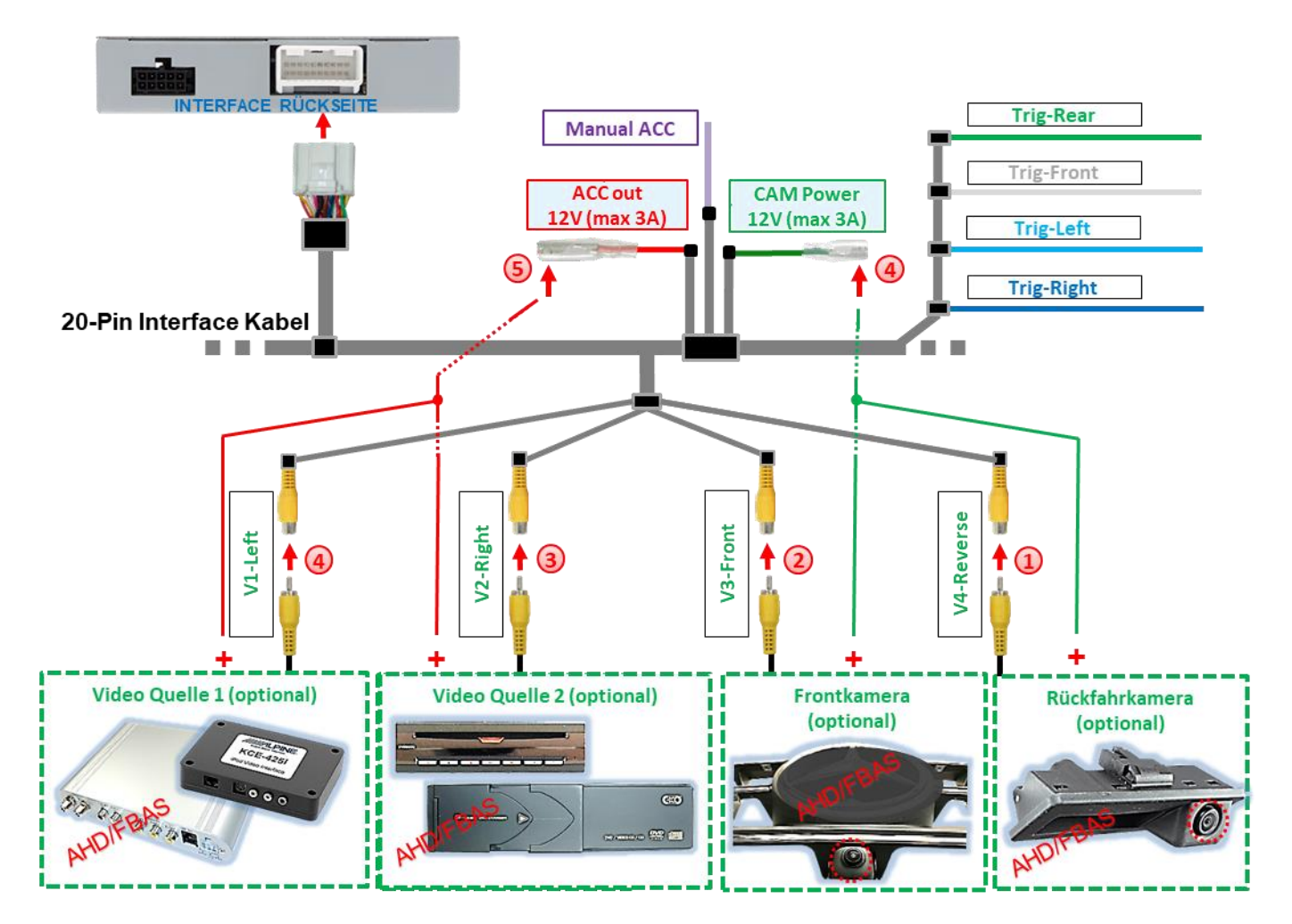

#### <span id="page-15-0"></span>**2.5.2 Anschluss und Spannungsversorgung - Video-Quellen Rückfahrkamera, Frontkamera und 2 Video-Quellen**

Cinch-Stecker der Rückfahrkamera an Cinch-Buchse **V4-Reverse** des **20-Pin Interface Kabels** anschließen.

Cinch-Stecker der Frontkamera an Cinch-Buchse **V3-Front** des **20-Pin Interface Kabels** anschließen.

Cinch-Stecker der Video-Quellen 1 und 2 an Cinch-Buchsen **V1-Left** und **V2-Right** des **20-Pin Interface Kabels** anschließen.

Die Spannungsversorgung für After-Market Kameras an **grüne Leitung CAM Power 12V (max 3A)** des **20-Pin Interface Kabels** anschließen.

Die Spannungsversorgung für Video-Quellen an **rote Leitung ACC out 12V (max 3A)** des **20-Pin Interface Kabels** anschließen.

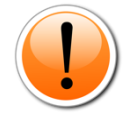

**Hinweis:** Die Art der Kameraanwahl (über Fahrzeug CAN-Bus oder Triggerleitungen) ist in den OSD Menü-Einstellungen für jeden Eingang **individuell** voreinstellbar.

Achtung! Achtung:<br>Video-Signalart jeder Video-<br>Menü de im OSD-Menü de Video-Signalart jeder video-<br>Quelle muss im OSD-Menü des Quelle muss im OSD-Wender<br>entsprechenden Video-Eingangs definiert werden.

#### <span id="page-16-0"></span>**2.6 After-Market Rückfahrkamera**

Die automatische Umschaltung auf Rückfahrkamera kann über den CAN-Bus oder ein analoges Rückwärtsgangsignal erfolgen.

#### <span id="page-16-1"></span>**2.6.1 Fall 1: Rückwärtsgangsignal aus CAN-Bus**

Grundvoraussetzung ist, dass der Anschluss mit CAN-Bus erfolgt ist. Ferner müssen Fahrzeug-CAN-Bus Rückwärtsgangsignal und Erkennung durch das Interface kompatibel sind. Dann liefert das Interface +12V auf der **grünen Leitung CAM Power 12V (max 3A)** des **20-Pin Interface Kabels** während der Rückwärtsgang eingelegt ist und das Interface schaltet automatisch auf den Rückfahrkamera-Eingang **V4-Reverse** oder den **HDMI**-Eingang**\***.

*Siehe auch Kapitel [1.5](#page-5-0) Einstellungen - [8er Dip-Schalterbank \(Interface Funktionen\).](#page-5-0)*

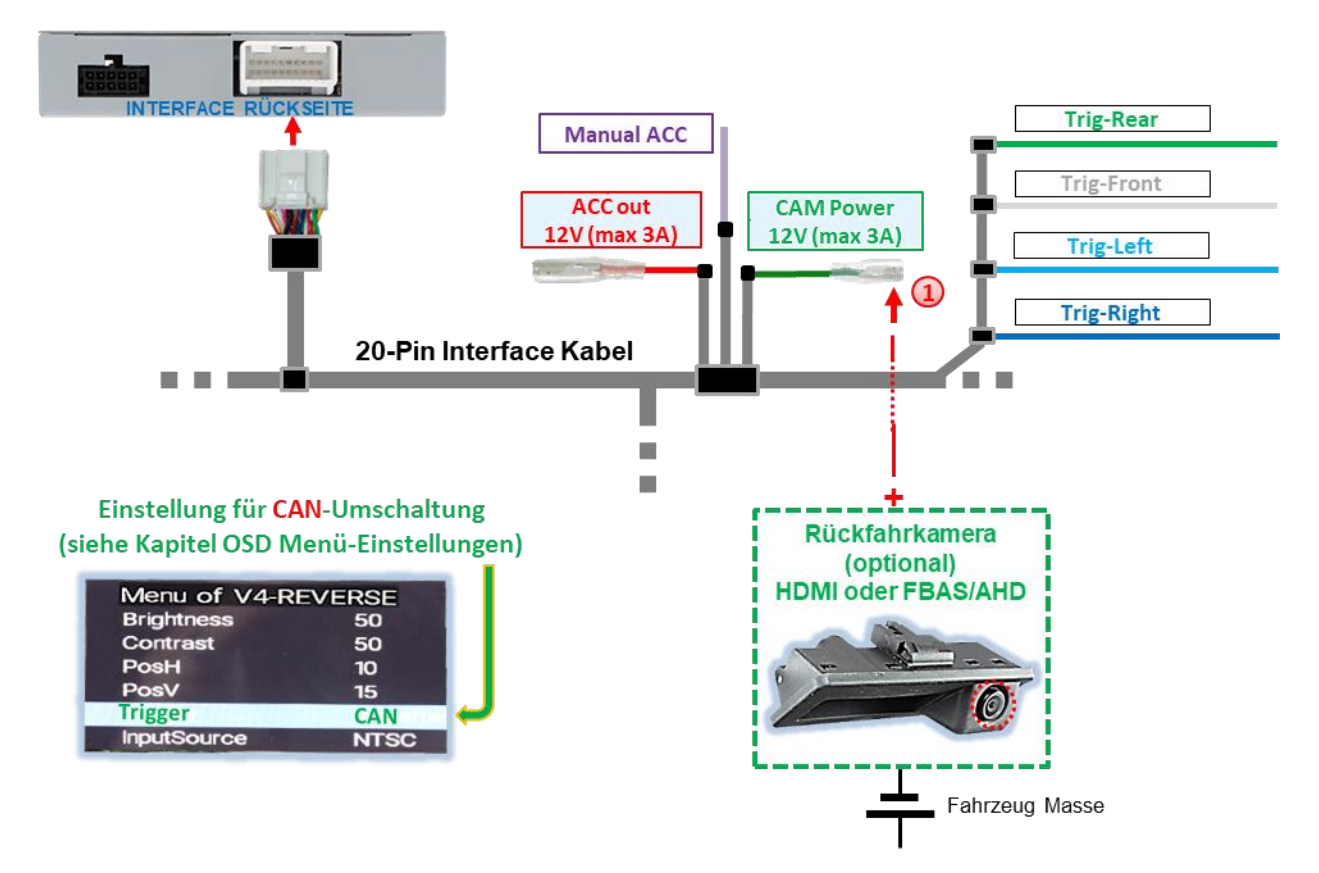

Die +12V Spannungsversorgung für die After-Market Rückfahrkamera kann über die **grüne Leitung CAM Power 12V (max 3A)** des **20-Pin Interface Kabels** erfolgen, da diese Leitung ausschließlich während Kamera-Eingänge aufgeschaltet sind stromführend ist (manche Kameras sind nicht Dauerstrom-stabil).

#### **Hinweise**

- Wird als Rückfahrkamera-Eingang der **HDMI**-Eingang**\*** definiert, bleibt der **V4**-**Reverse** Eingang ohne Funktion!
- Funktioniert die Rückwärtsgangerkennung des Interface auf dem CAN-Bus nicht, muss das Rückwärtsgangsignal analog angeschlossen werden.

#### <span id="page-17-0"></span>**2.6.2 Fall 2: Rückwärtsgangsignal analoger Anschluss**

Liefert das Interface nicht +12V auf der **grünen Leitung CAM Power 12V (max 3A)** des **20-Pin Interface Kabels** wenn der Rückwärtsgang eingelegt ist (nicht alle Fahrzeuge sind kompatibel), wird ein externes Umschaltsignal vom Rückfahrlicht benötigt. Da das Rückfahrsignal elektronische Störungen enthält, wird ein Schließer-Relais (z.B. AC-MR-312 oder AC-MR-201) oder ein Entstörfilter (z.B. AC-PNF-RVC) benötigt. Das folgende Schaubild zeigt die Verwendung eines Schließer-Relais.

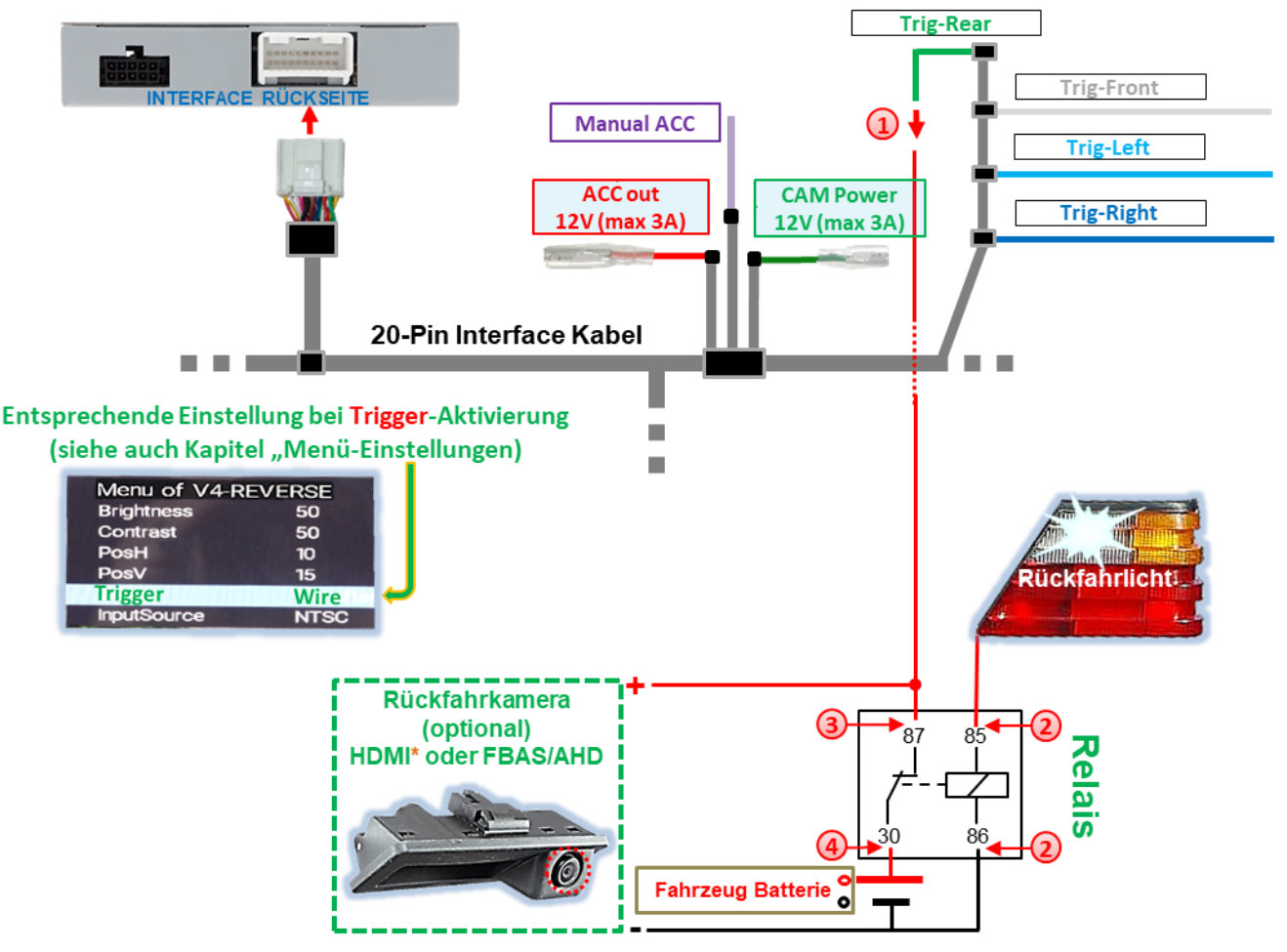

**Grüne Leitung Trig-REAR** an Ausgangs-Klemme (87) des Relais anschließen.

Rückfahrlicht-Stromkabel an Schaltspulen-Klemme (85) und Fahrzeug-Masse an Schaltspulen-Klemme (86) des Relais anschließen.

Rückfahrkamera-Stromversorgungsleitung mit der Ausgangsklemme (87) des Relais verbinden, zusätzlich zur **grünen Leitung Trig-REAR.**

Dauerstrom +12V mit Eingangs-Klemme (30) des Relais verbinden.

# Nanual

### <span id="page-18-0"></span>**2.7 After-Market Frontkamera**

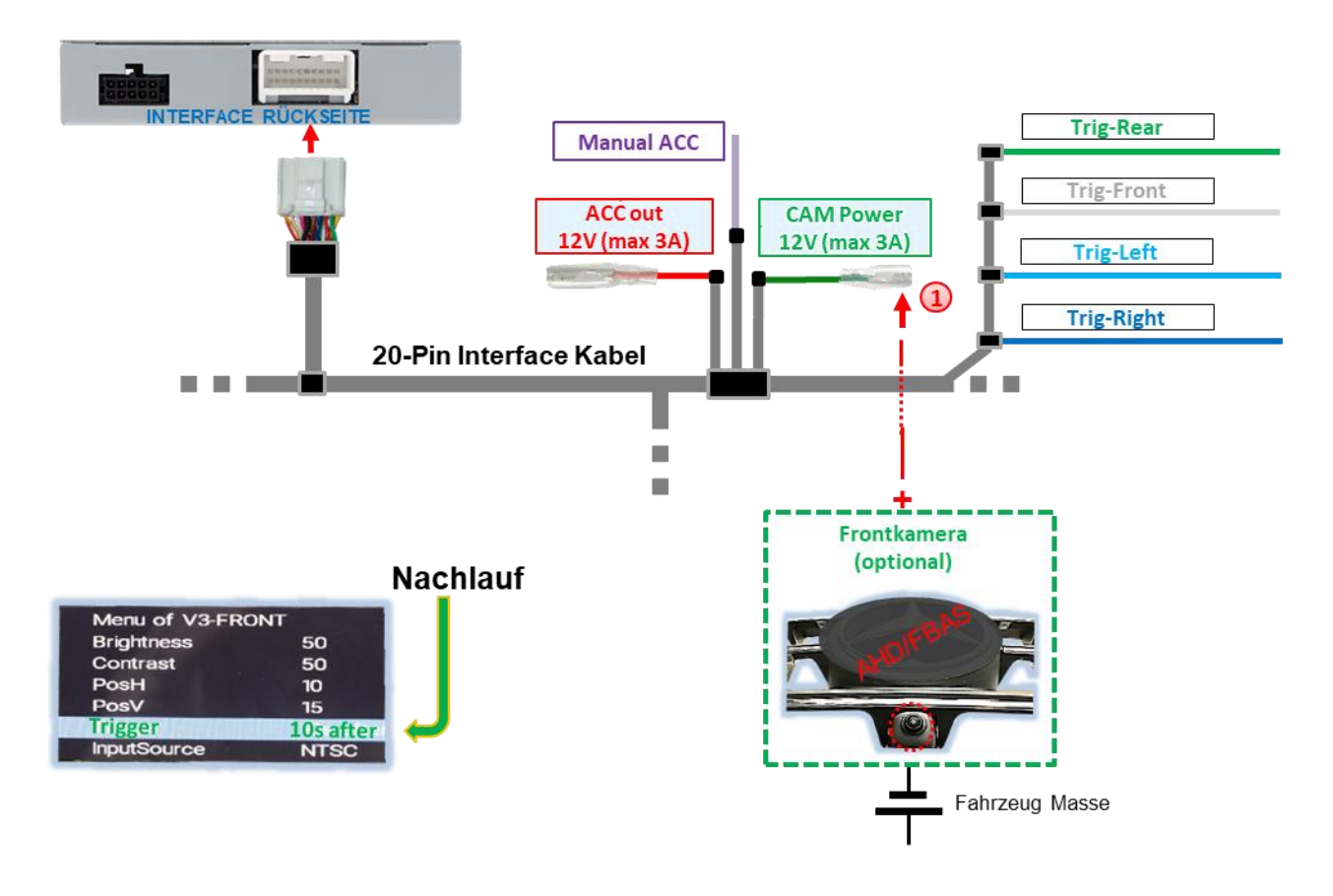

Zur Stromversorgung der Frontkamera (und sämtlicher anderer an den Video-Eingängen angeschlossener Kameras) kann die **grüne Leitung CAM Power 12V (max 3A)** genutzt werden. Diese ist nur für die Dauer jeglicher Kameraaktivierung stromführend (manche Kameras sind nicht Dauerstromstabil). Voraussetzung ist, dass Dip 3 = **ON** (schwarze 8er Dip-Schalterbank). Die **grüne Leitung** führt dann +12V (max. 3A) als Stromversorgung für die Frontkamera, solange der Eingang der Frontkamera angezeigt wird.

Die Zeit des Nachlaufes ist in den OSD Menü-Einstellungen der Frontkamera individuell für **5**, **10**, **15** oder **20** Sekunden wählbar.

Umschaltung auf Frontkamera nach Auslegen des Rückwärtsganges für die im OSD Menü eingestellte Zeit erfolgt bei Rückwärtsgangsignal aus CAN-Bus und bei analogem Anschluss.

**Hinweis:** Zusätzlich ist eine manuelle Umschaltung auf Frontkamera-Eingang (kurzer Druck) per externem Taster aus jedem Bildmodus möglich *(siehe Kapite[l 3](#page-26-0) [Bedienung des Video-Interface\)](#page-26-0)*.

#### <span id="page-19-0"></span>**2.8 After-Market Seitenkameras**

Seitenkameras können mit Anwahl über CAN-Bus oder analog angeschlossen werden.

#### <span id="page-19-1"></span>**2.8.1 Fall 1: Blinksignale aus CAN-Bus**

Grundvoraussetzung ist, dass der Anschluss mit CAN-Bus erfolgt ist. Ferner müssen Fahrzeug-CAN-Bus Blinksignale und deren Erkennung durch das Interface kompatibel sein. Dann liegen für die Dauer einer Blinker Betätigung +12V auf der **grünen Leitung CAM Power 12V (max 3A)** des **20-Pin Interface Kabels** an.

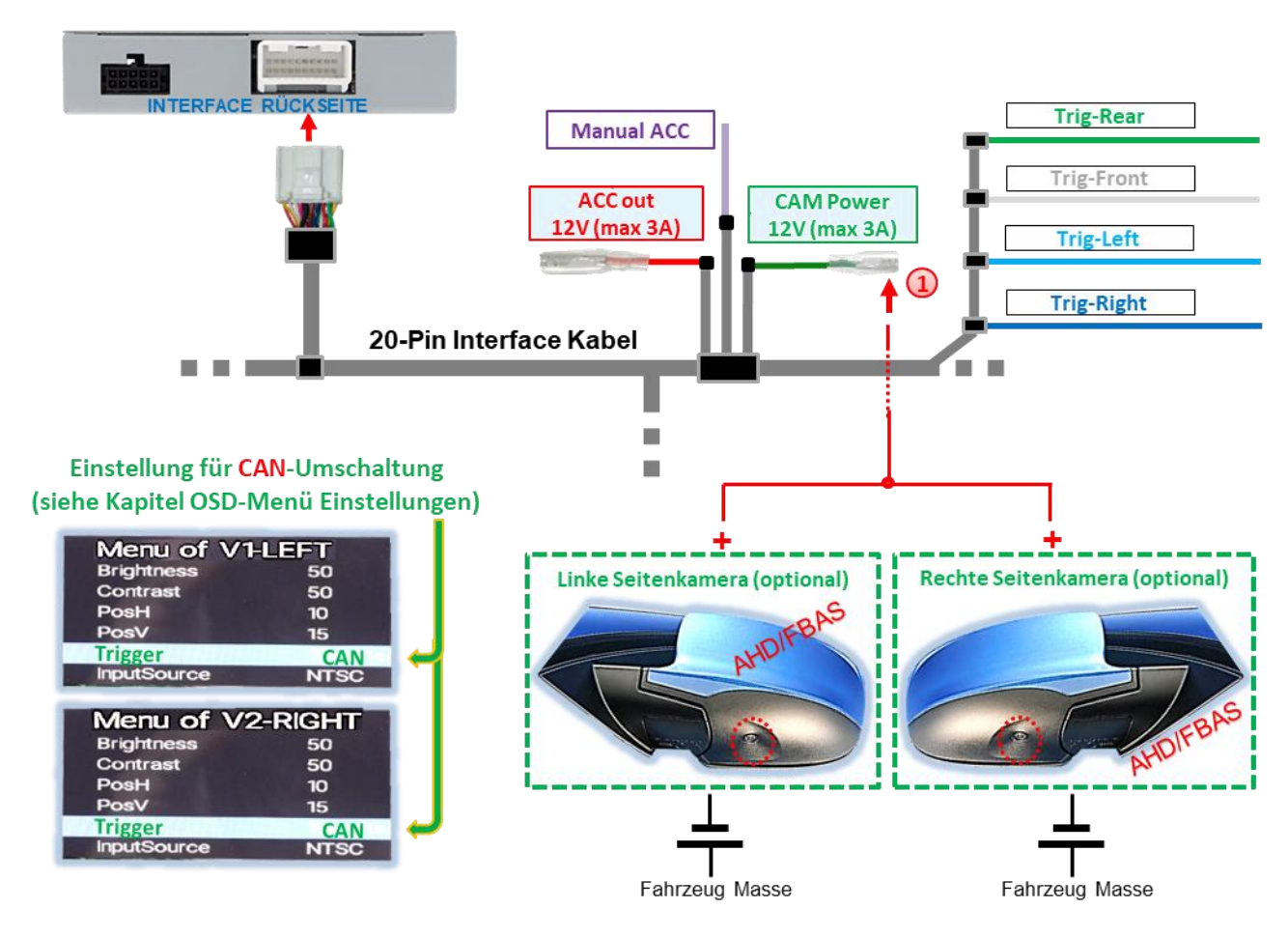

Spannungsversorgung für die Seitenkameras kann über **grüne Leitung CAM Power 12V (max 3A)** des **20-Pin Interface Kabels** erfolgen, da diese Leitung ausschließlich während Kamera-Aktivierungen stromführend ist (manche Kameras sind nicht Dauerstrom-stabil).

**Hinweis:** Funktioniert die Blinksignalerkennung des Interface auf dem Fahrzeug CAN-Bus nicht, müssen die Blinksignale analog angeschlossen werden.

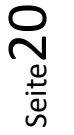

#### <span id="page-20-0"></span>**2.8.2 Fall 2: Blinksignale analoger Anschluss**

Bei analogem Anschluss, z.B. weil Signale aus dem Fahrzeug CAN-Bus nicht erkannt werden, ist eine analoge Aktivierung der Seitenkamera-Eingänge über die +12V Schalteingangsleitungen **Trig-Left** und **Trig-Right** möglich. Für die Umschaltung auf die Seitenkamera-Eingänge wird ein externes Umschaltsignal von den Blinker Birnen benötigt. Da Blinksignale u.U. elektronische Störungen enthalten, wird für jeden Eingang ein Schließer-Relais (z.B. AC-RW-1230 mit Verkabelung AC-RS5) oder ein Entstörfilter (z.B. AC-PNF-RVC) benötigt. Unteres Schaubild zeigt die Verwendung eines Schließer-Relais.

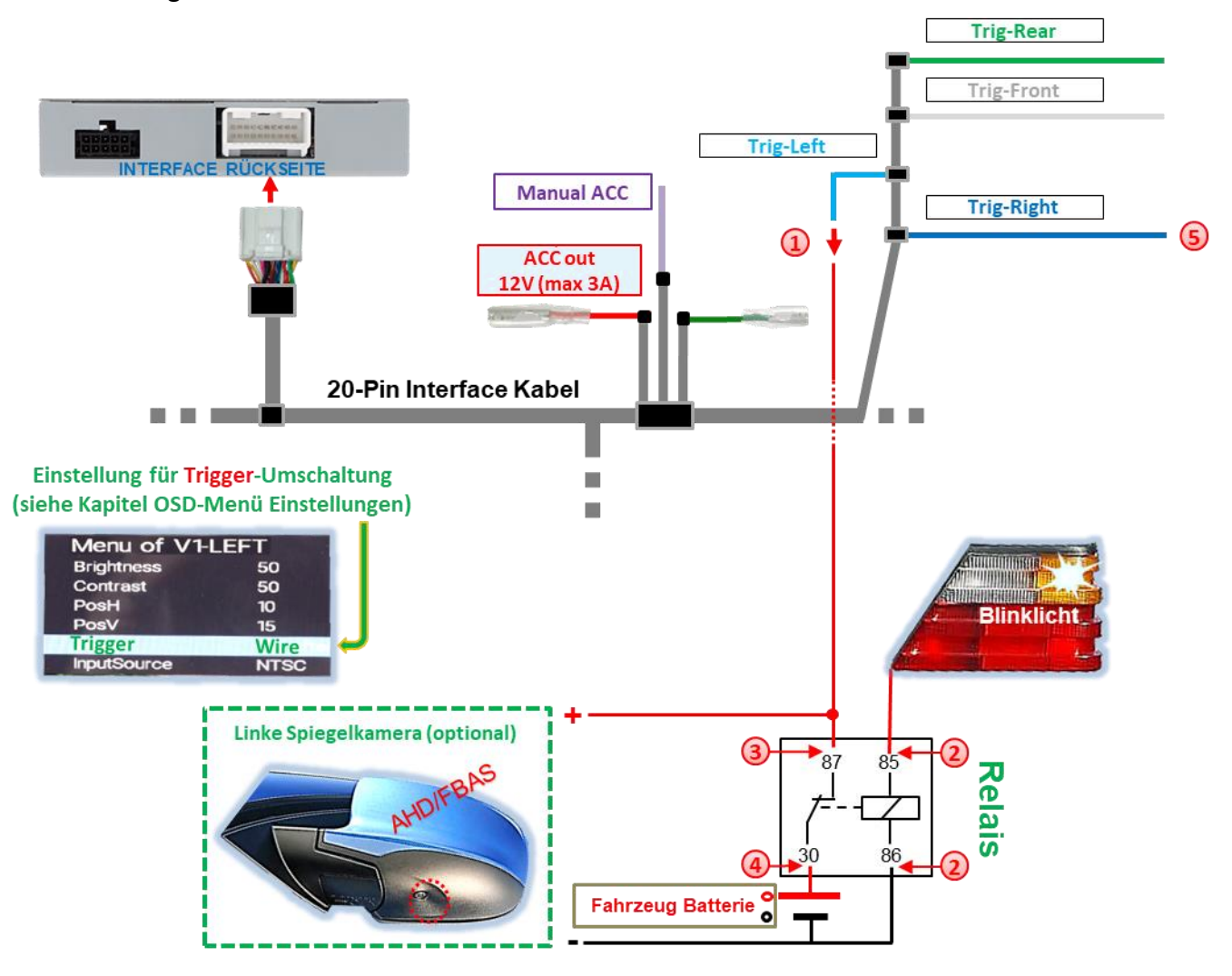

- **Hellblaue Leitung Trig-Left** an Ausgangs-Klemme (87) des Relais verbinden.
- Blinklicht-Stromkabel des linken Blinklichts an Schaltspulen-Klemme (85) des Relais und Fahrzeug-Masse an Schaltspulen-Klemme (86) des Relais anschließen.
- Linkes Seitenkamera-Stromkabel an Ausgangs-Klemme (87) des Relais anschließen, zusätzlich zur **hellblauen Leitung Trig-Left**.
- Dauerstrom +12V an Eingangs-Klemme (30) des Relais anschließen.
- Gleiche Anschlussweise gilt für rechte Seitenkamera über **dunkelblaue Leitung Trig-Right**.

$$
_{\rm Seite}21
$$

#### <span id="page-21-0"></span>**2.9 HDMI Rückfahrkamera oder andere HDMI-Quellen (nur HDV-UCON10)**

Der **HDMI**-Eingang**\*** des Interface ist generell für jegliche daran angeschlossene Video-Quelle mit HDMI-Ausgang (z.B. Rückfahrkamera, 360° Kamera-System oder andere Videoquelle wie Smartphone, Laptop, Streaming-Stick DVB-T2 Tuner, etc. nutzbar.

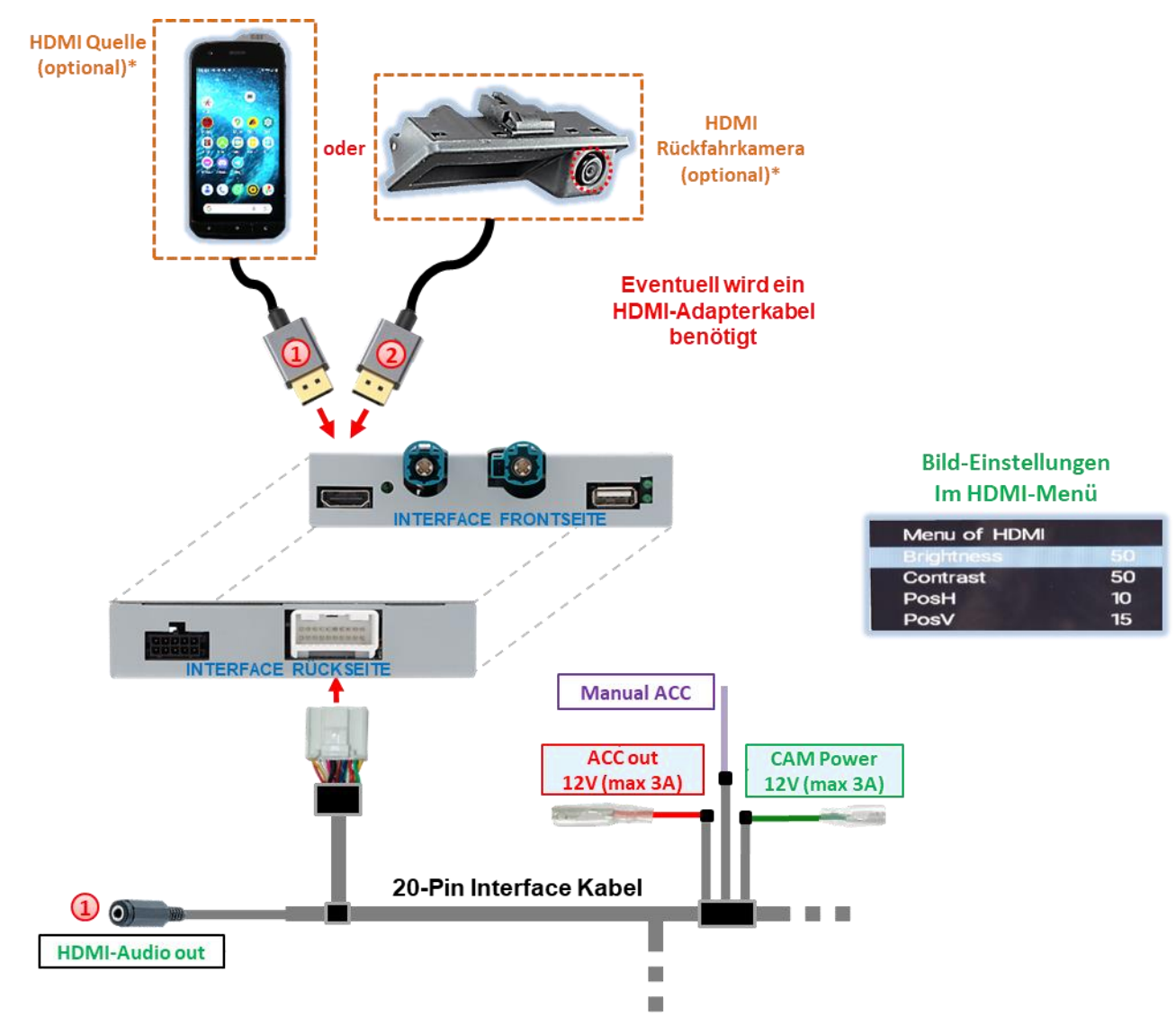

Wird am **HDMI**-Eingang**\*** eine optionale HDMI Video-Quelle angeschlossen, wird das auf dem Display der Quelle (z.B. Smartphone, Laptop, etc.) angezeigte Bild auf dem Fahrzeug-Monitor gespiegelt. Auch andere Quellen (z.B. Streaming-Stick, DVD-Player, DVB-T Tuner, etc.) können auf dem Fahrzeug-Monitor wiedergegeben werden. Die Spannungsversorgung der Video-Quelle kann über die **rote Leitung ACC out 12V (max3A)** erfolgen.

Empfangene Audiosignale werden über die 3.5 mm Klinkenbuchse **HDMI-Audio out\*** des **20-Pin Interface Kabels** ausgegeben. *(Siehe nachfolgendes Kapitel [2.10](#page-22-0) [Audio-Einspeisung.](#page-22-0))*

Wird am **HDMI**-Eingang**\*** eine Rückfahrkamera oder ein 360° Kamera-System angeschlossen (aktiviert über CAN-Bus oder analog), wird das Bild der Rückfahrkamera beim Einlegen des Rückwärtsganges, und nach Auslegen auch das Bild einer am Frontkamera-Eingang **V3-Front**  angeschlossenen Frontkamera für die voreingestellte Zeit angezeigt. Die Spannungsversorgung kann über die **grüne Leitung CAM Power 12V (max3A)** erfolgen.

#### <span id="page-22-0"></span>**2.10 Audio-Einspeisung**

Das Interface kann nur Video-Signale in das Werks-Infotainment einspeisen. Audio-Signalen des **HDMI**-Eingangs**\*** werden die 3.5mm Klinkenbuchse **HDMI-Audio out\*** des Interface ausgegeben. Bei allen angeschlossenen Video-Quellen, muss eine vorhandene deren Audio-Ausgang verbunden werden mit dem Werks-AUX Eingang (sofern vorhanden) oder einem optionalen Audio-Einspeiser (z.B. FM-Modulator). Wenn mehrere AV-Quellen mit dem Infotainment verbunden werden, ist evtl. ein zusätzlicher Audio-Switch notwendig.

Eingespeiste Video-Signale können parallel zu jedem Audio-Modus des Werks-Infotainments aktiviert werden.

**\* HDMI-Eingang nur verfügbar bei HDV-UCON10**

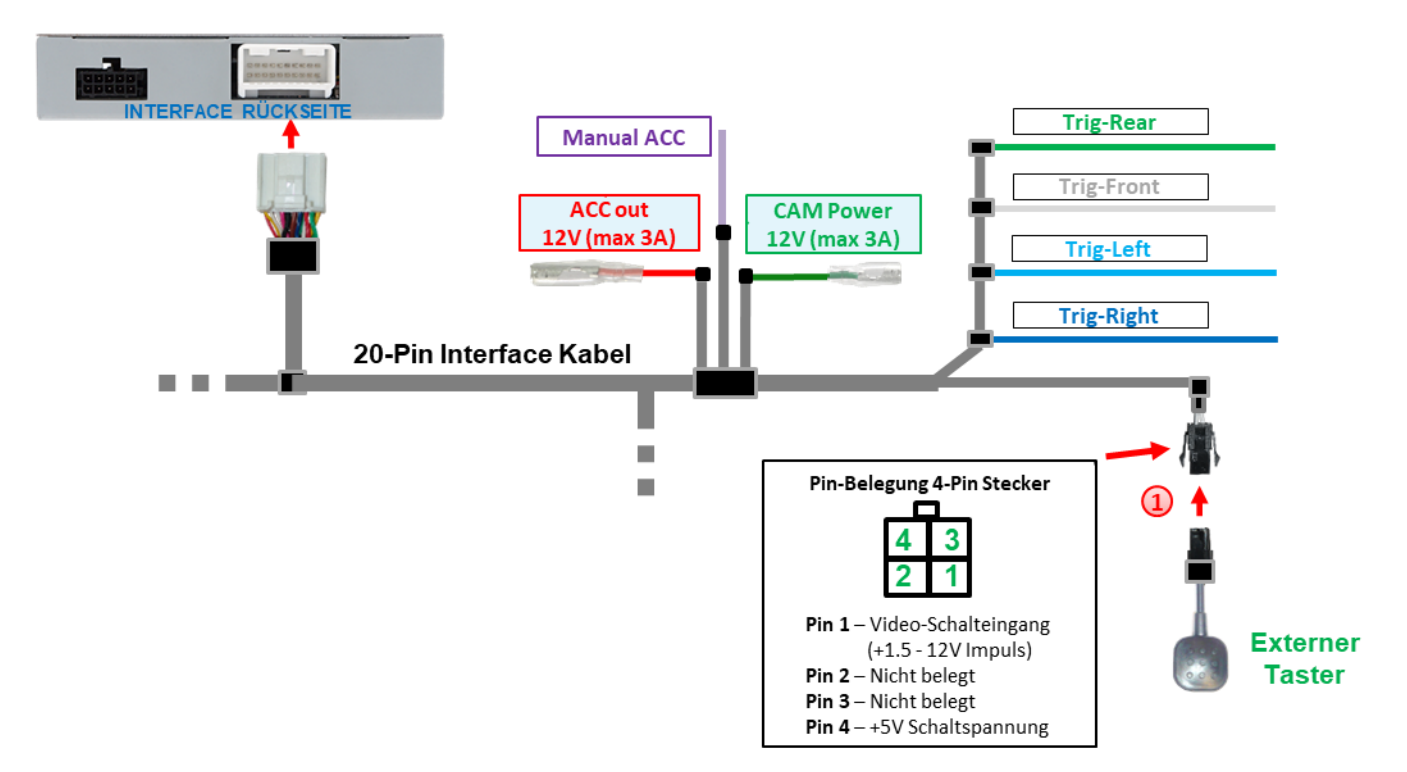

#### <span id="page-22-1"></span>**2.11 Anschluss - Video-Interface und externer Taster**

4-Pin Buchse des externen Tasters mit 4-Pin Stecker des **20-Pin Interface Kabels** verbinden.

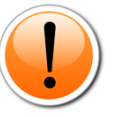

**Hinweis:** Auch wenn der Taster zur Umschaltung mehrerer Quellen nicht benötigt werden sollte, wird der Anschluss und unsichtbare Verbleib des Tasters am Interface dringend empfohlen. Der Taste sollte dann nicht "gedrückt" verbaut werden.

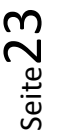

# Nanual

<span id="page-23-0"></span>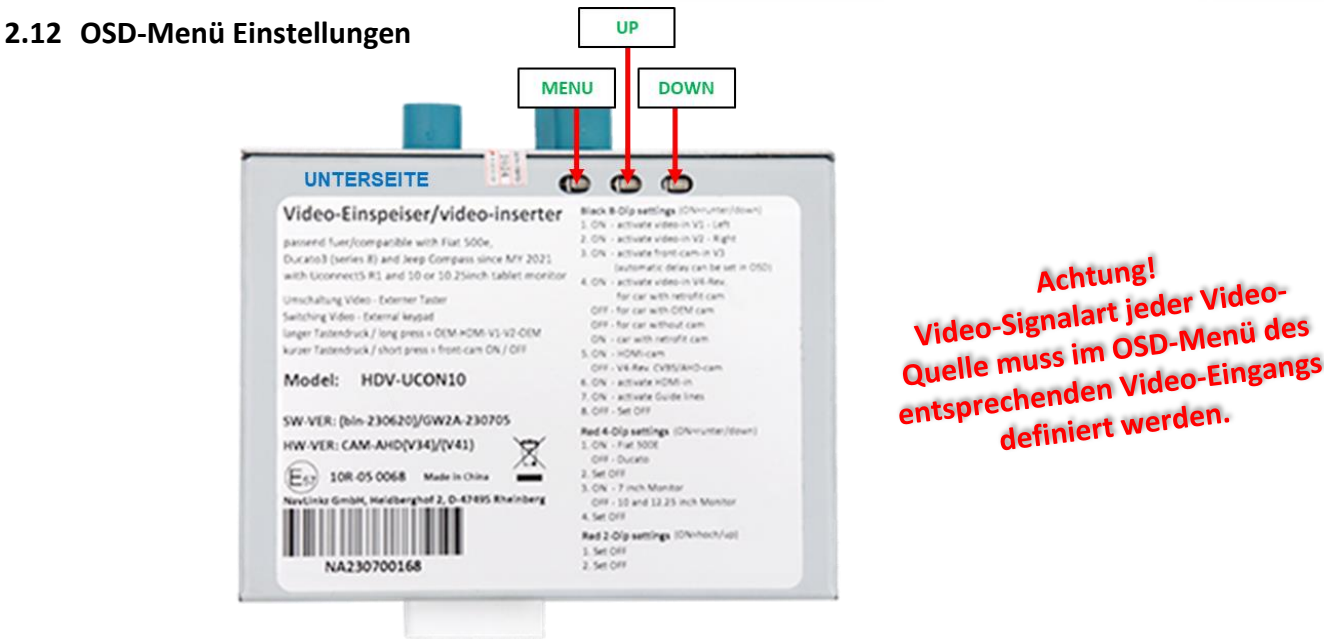

OSD Menü-Einstellungen können über die 3 Tasten an der Rückseite des Interface verändert werden. MENU öffnet das OSD-Einstellungsmenü oder bewegt den Cursor zum nächsten Menüpunkt. UP (HOCH) und DOWN (RUNTER) verändern die Werte des aktuellen Menüpunktes.

**Das individuelle OSD Einstellungsmenü eines jeden Video-Eingangs ist nur aufrufbar, während dieser angezeigt wird, unabhängig davon, ob eine Videoquelle angeschlossen ist.**

Folgende Einstellungsmöglichkeiten stehen in den OSD-Einstellungsmenüs der 5 Video-Eingänge zur Verfügung:

### **Menü V1-Left (V2-Right)**

**Brightness** Helligkeit **Contrast** Kontrast

#### **8er Dip-Schaltbank** Dip 1 (Dip 2) = ON

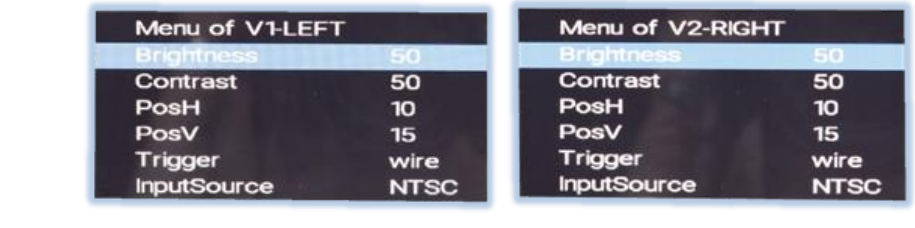

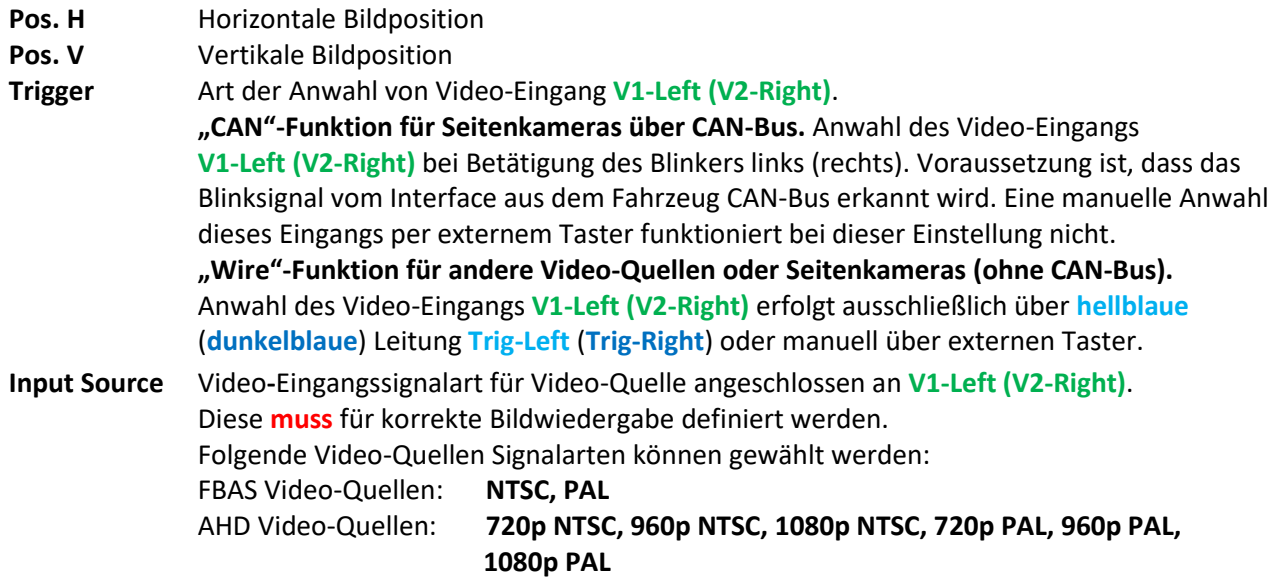

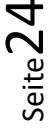

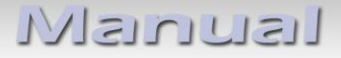

**Menü V3-Front**

**8er Dip-Schaltbank** Dip 3 = ON

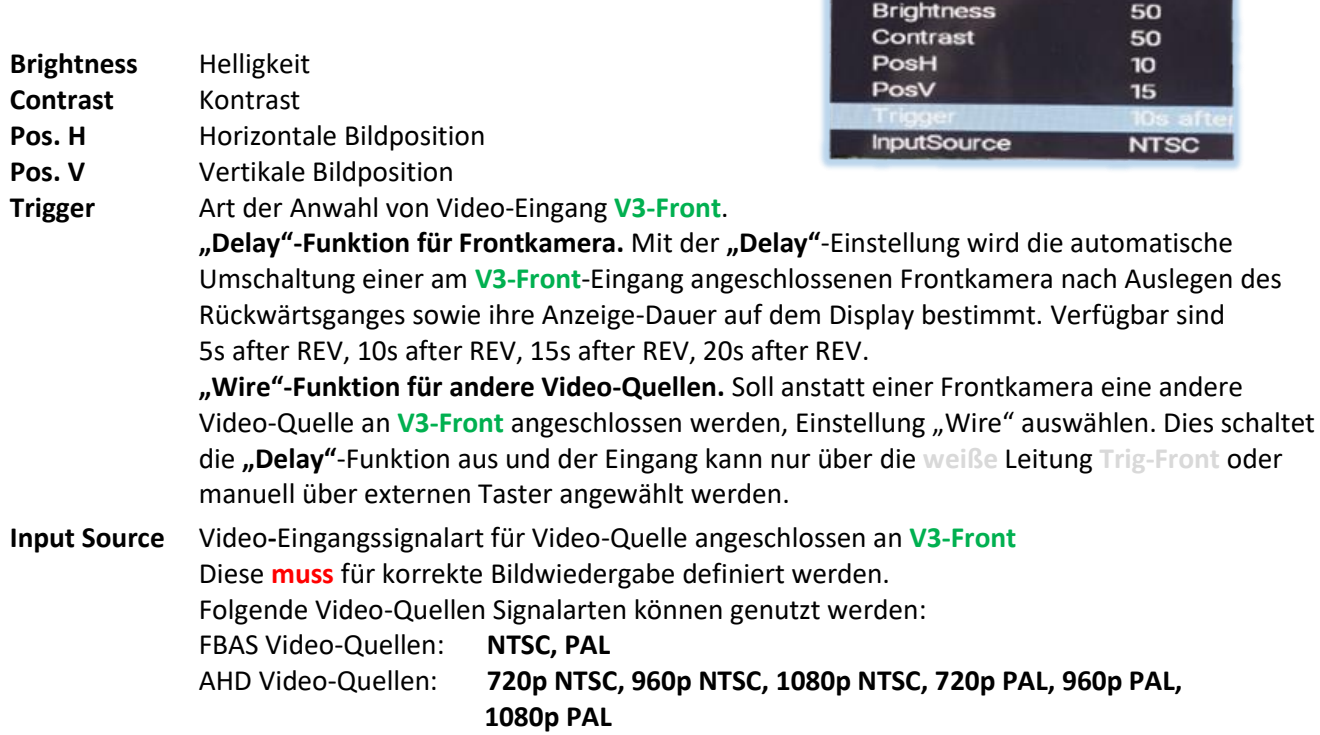

**Menü V4-Reverse**

**8er Dip-Schalterbank** Dip 4 = ON, Dip 5 = OFF, Dip 6 = OFF

Menu of V3-FRONT

**V4-Reverse** Eingang ist ohne Funktion wenn **HDMI**-Eingang**\*** als Rückfahrkamera-Eingang definiert wird (Dip 5 = ON). Die Funktion Trigger des **HDMI**-Eingangs**\*** muss aber im Menü **V4-Reverse** vorgenommen werden. Menu of V4-REVERSE

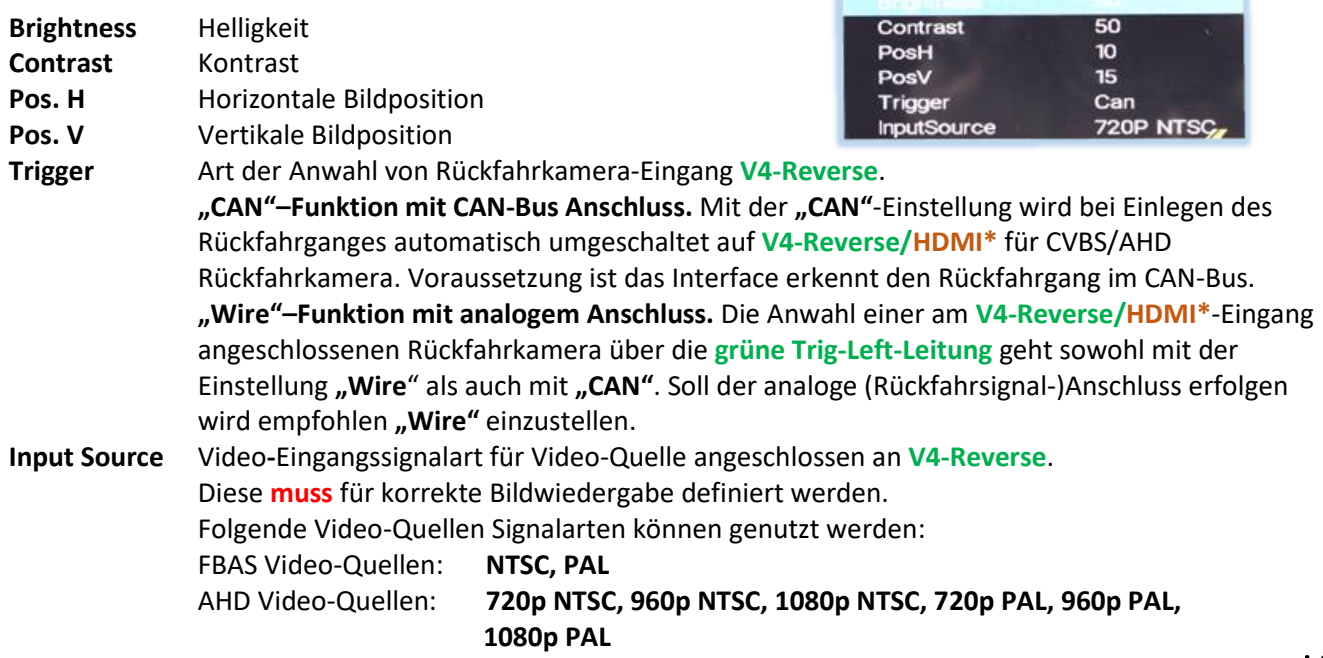

# **Manual**

**Menü HDMI\***

#### **8er Dip-Schalterbank** (Dip 4 = ON, Dip 5 = **ON/OFF**, Dip 6 = ON

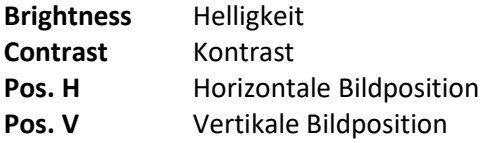

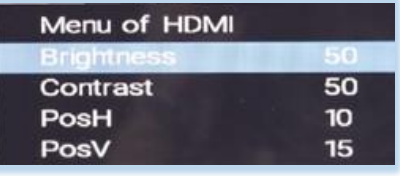

Im **HDMI**-Menü**\*** können die Bildeinstellungen einer am **HDMI**-Eingang**\*** angeschlossenen HDMI Rückfahrkamera (Dip 5 = **ON**) oder einer anderen angeschlossenen HDMI AV-Quelle (Dip 5 = **OFF**) vorgenommen werden, wenn diese angezeigt werden.

Die Bild-Auflösung angeschlossener HDMI-FBAS Video-Quellen wird automatisch erkannt.

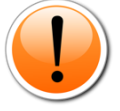

**Hinweise: V4-Reverse** Eingang ist ohne Funktion wenn **HDMI**-Eingang**\*** als Rückfahrkamera-Eingang definiert wird (Dip 5 = ON). Die Funktion Trigger des **HDMI**-Eingangs**\*** muss aber im Menü **V4-Reverse** vorgenommen werden.

#### <span id="page-26-0"></span>**3 Bedienung des Video-Interface**

Der externe Taster kann zur Umschaltung aller aktivierten Eingänge verwendet werden – außer dem als Rückfahrkamera-Eingang definierten Eingang.

#### ➢ Langer Druck des Tasters (2-3 Sekunden)

Der externe Taster schaltet bei langem (2-3 Sekunden) Druck vom Werks-Video auf den ersten aktivierten Interface Video-Eingang um. Jeder weitere lange Druck schaltet einen aktivierten Interface Video-Eingang weiter bis nach dem Letzten wieder auf Werks-Video umgeschaltet wird. Deaktivierte Eingänge werden übersprungen. Sind alle Eingänge per entsprechendem Dip-Schalter aktiviert, ist die Reihenfolge wie folgt:

#### *Werks-Video* → *HDMI\** → *V1-Left* → *V2-Right* → *Werks-Video*

**Hinweis:** Das Interface schaltet erst nach Loslassen des Schalters (nach langem Druck) um.

#### **\* HDMI-Eingang nur verfügbar bei HDV-UCON10**

➢ Kurzer Druck des Tasters (nur möglich, wenn Dip 3 auf ON)

Der externe Taster schaltet bei kurzem Druck vom aktuellen Video-Modus auf den Frontkamera-Eingang **V3-Front** und bei erneutem kurzem Druck wieder in den vorherigen Video-Modus zurück.

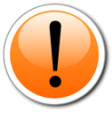

**Hinweis:** Auch wenn der Taster zur Umschaltung mehrerer Quellen nicht benötigt werden sollte, wird der Anschluss und unsichtbare Verbleib des Tasters am Interface dringend empfohlen. Der Taste sollte dann nicht "gedrückt" verbaut werden.

#### <span id="page-26-1"></span>**4 Technische Daten**

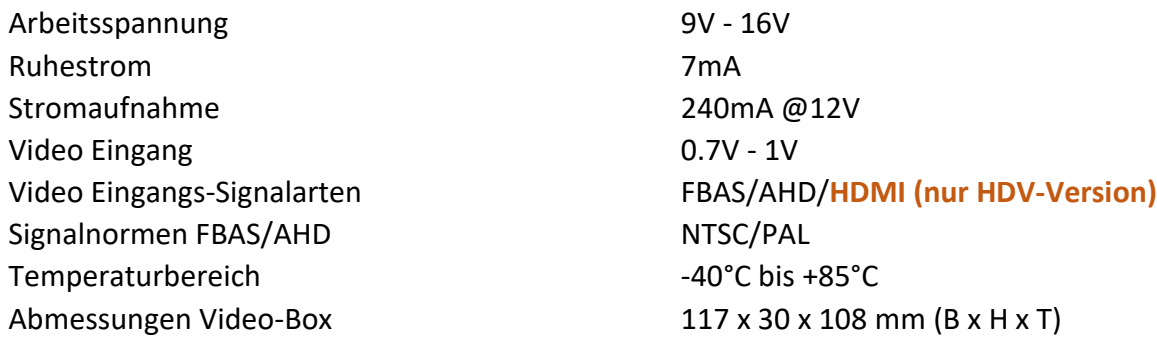

#### <span id="page-26-2"></span>**5 FAQ - Fehlersuche Interface-Funktionen - produktspezifisch**

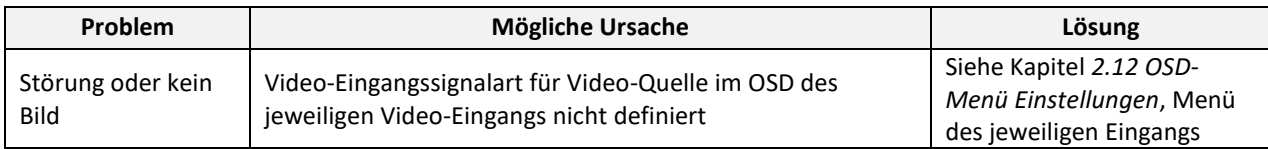

Seite $27$ 

## <span id="page-27-0"></span>**6 FAQ - Fehlersuche Interface Funktionen - allgemein**

Schauen Sie bei möglicherweise auftretenden Problemen zuerst nach einer Lösung in der Tabelle, bevor Sie ihren Verkäufer kontaktieren.

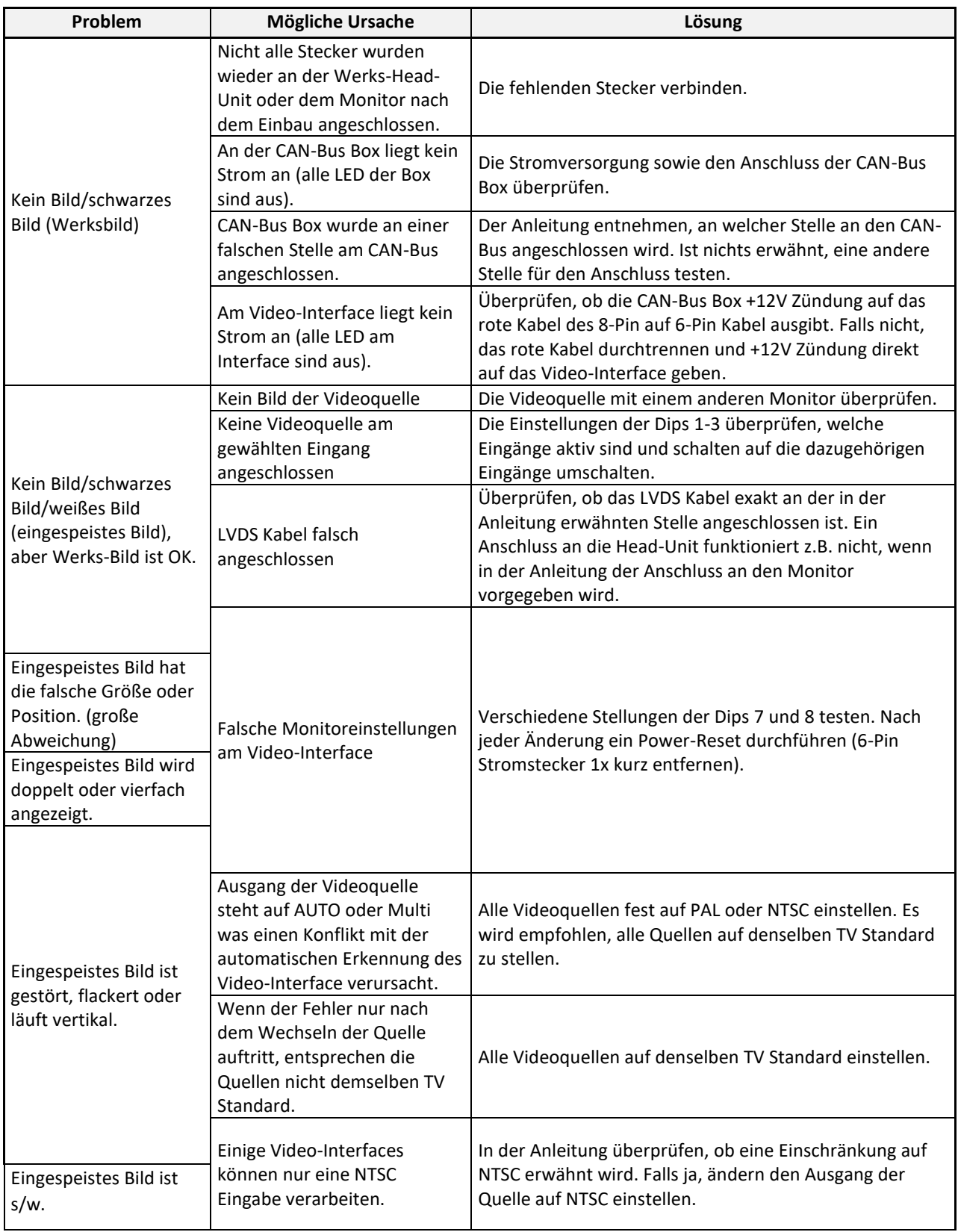

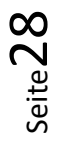

# Manual

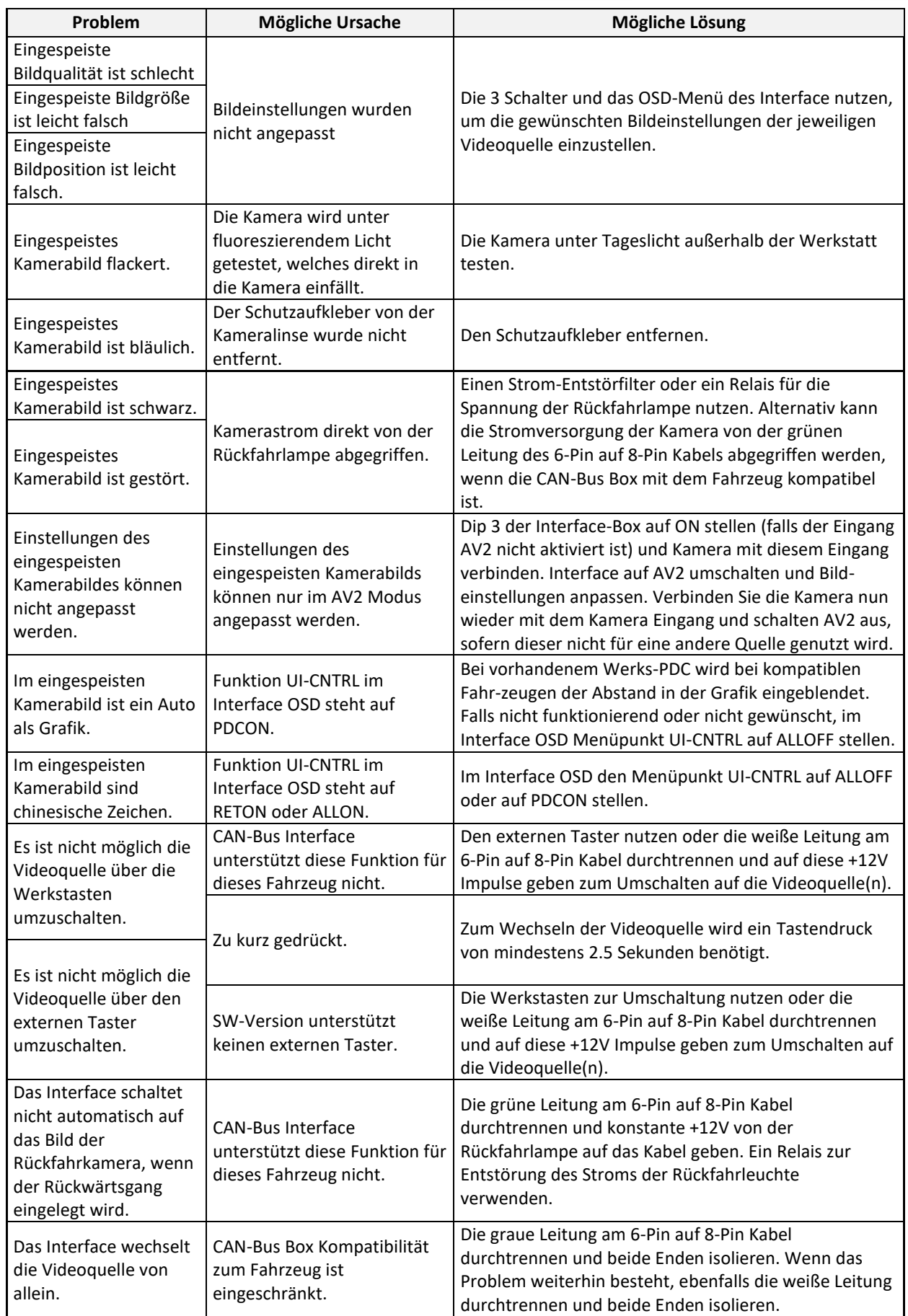

Seite29

### <span id="page-29-0"></span>**7 Technischer Support**

Bitte beachten Sie, dass ein direkter technischer Support nur für Produkte möglich ist, die direkt bei der NavLinkz GmbH erworben wurden. Für Produkte, die über andere Quellen gekauft wurden, kontaktieren Sie für den technischen Support ihren Verkäufer.

> **NavLinkz GmbH Distribution***/Techn. Händler-Support* Heidberghof 2 D-47495 Rheinberg

> > Tel +49 2843 17595 00

Email [mail@navlinkz.de](mailto:mail@navlinkz.de)

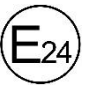

10R-06 5485  $X \times$  Made in China

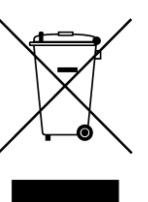

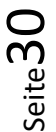